# **Exterior 600**

# Bedienungsanleitung

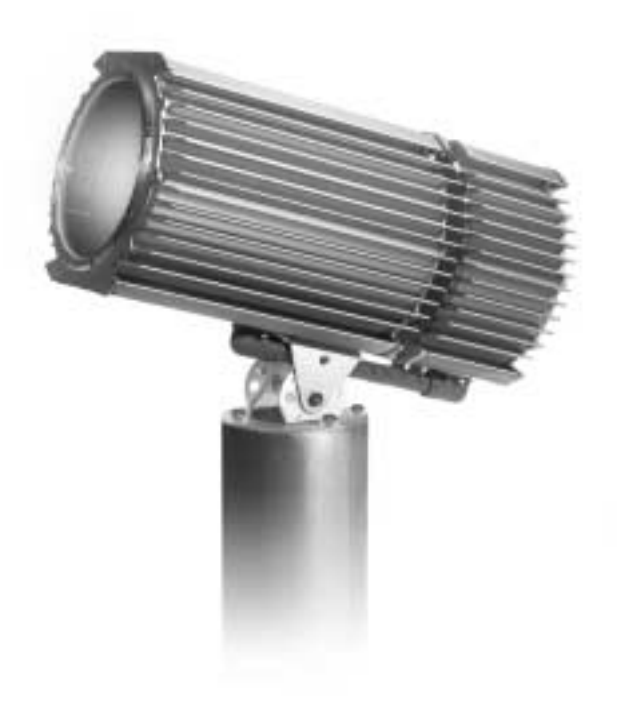

Rev. 020717 F MG

<sup>© 1998 - 2002</sup> Martin Professional A/S Alle Rechte vorbehalten. Kein Teil dieser Anleitung darf, egal auf welche Weise, ohne Genehmigung der Martin Professional A/S, Dänemark, vervielfältigt werden. Technische Änderungen vorbehalten.

# **INHALTSVERZEICHNIS**

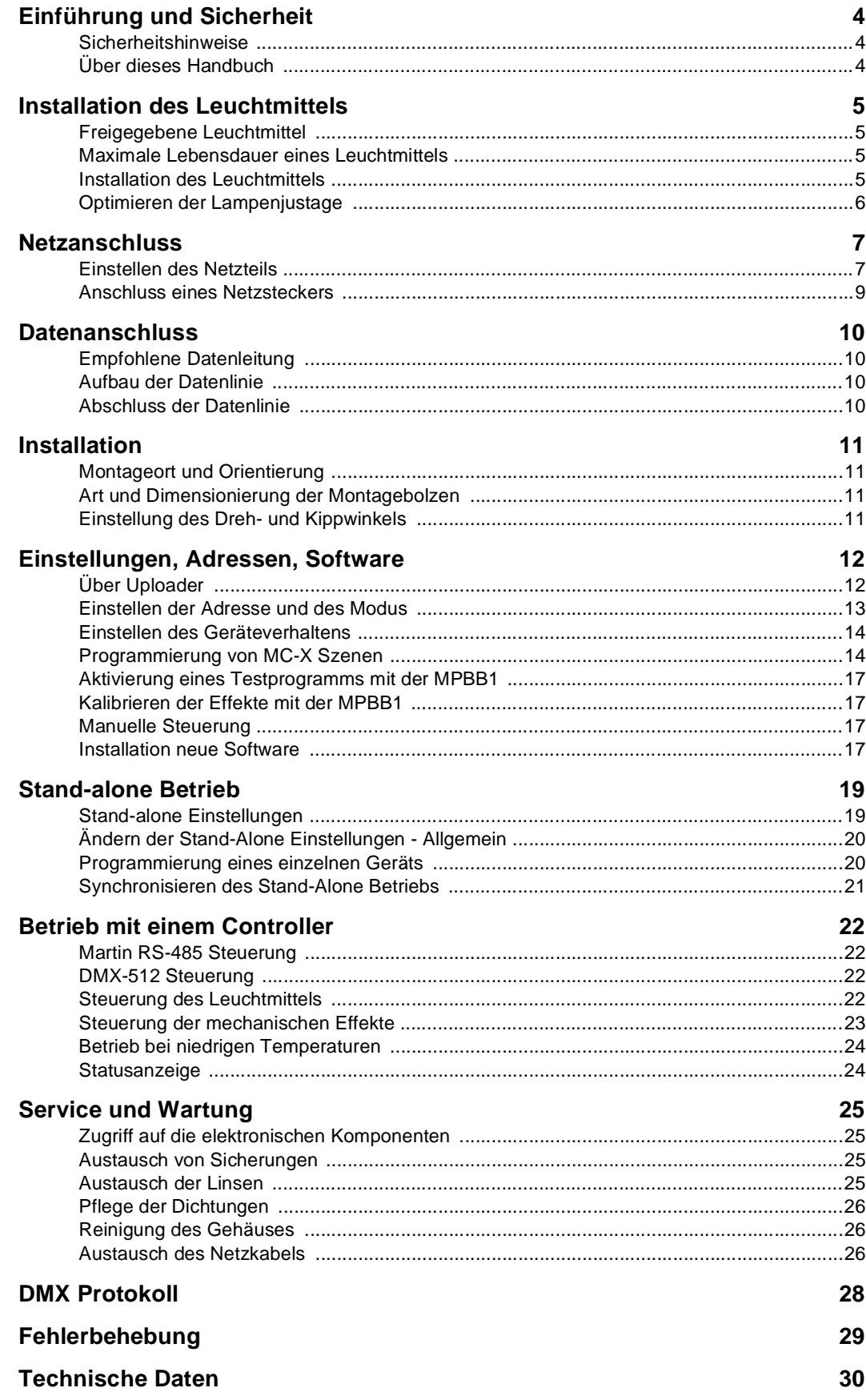

# **Abschnitt 1 EINFÜHRUNG UND SICHERHEIT**

Vielen Dank für Ihre Wahl des Exterior 600 von Martin. Dieser automatische Effektscheinwerfer verbindet eine Reihe architektonischer Lichteffekte mit einer extrem hohe Lichtleistung und verfügt über eine breite Palette an Lichteffekten in einem attraktiven und äußerst robusten Aluminiumgehäuse für permanente Außeninstallationen.

#### **Sicherheitshinweise**

**Der Exterior 600 600 ist NICHT für den Heimgebrauch.** Dieses Gerät sollte ausschließlich von professionellen Anwendern betrieben werden, da potentielle Gefahrenquellen wie hohe Spannung, Hitze, ultraviolette Strahlung oder Lampenexplosionen, Abstürze, Licht hoher Intensität und Feuer beim Betrieb des Gerätes auftreten können. Bitte lesen Sie alle Erläuterungen in diesem Handbuch sorgfältig durch, bevor Sie mit dem Anschluss und der Inbetriebnahme beginnen. Beachten Sie zu Ihrer Sicherheit die im Folgenden beschriebenen Punkte sowie alle Warnhinweise im Handbuch oder auf dem Gerät. Wenn Sie Fragen zu Betrieb oder Wartung des Exterior 600 haben, sollten Sie Ihren Martin- Händler zu Rate ziehen, bevor Sie fortfahren.

- **• Trennen Sie das Gerät IMMER allpolig vom Netz und lassen Sie es 20 Minuten abkühlen, bevor Sie: - die Transformator- oder Ballasteinstellungen ändern,**
	- **die Lampe installieren oder austauschen,**
	- **die Sicherungen überprüfen oder austauschen,**
	- **die Gehäuseabdeckungen entfernen**
- **• Der Abstand zu brennbarem Material muss IMMER mindestens 1 Meter betragen. Halten Sie leicht entzündliches Material in ausreichendem Abstand vom Gerät.**
- **• Verwenden Sie nur Spannungsquellen, die den örtlichen und allgemeinen Sicherheitsvorschriften entsprechen und mit einer Überlastsicherung und einem Fehlerstromschutzschalter (FI- Schalter) abgesichert sind.**
- **• Ersetzen Sie das Leuchtmittel, wenn es defekt oder verbraucht ist. Tauschen Sie es nach Erreichen der maximalen Lebensdauer aus.**
- **• Das Gerät muss IMMER mit mindestens 1 Schraube in einem der 4 Langlöcher des Befestigungssockels gesichert werden.**
- **Überlassen Sie ALLE Wartungsarbeiten, die nicht in dieser Anleitung beschrieben sind, qualifizierten Technikern.**
- **• Der Abstand zur beleuchteten Fläche muss IMMER mindestens 1 Meter betragen.**
- **• Decken Sie die Linsen oder das Frontglas NIEMALS mit Filtern oder anderem Material ab.**
- **• Betreiben Sie das Gerät NIEMALS bei Umgebungstemperaturen (Ta) über 40° C.**
- **• Blicken Sie NIEMALS direkt in das Licht.**
- **• Betreiben Sie das Gerät NIEMALS, wenn Linsen oder Abdeckungen fehlen: eine ungeschützte Lampe emittiert UV-Strahlung, die gefährliche Augenverbrennungen erzeugen kann und Lampen können ohne Vorwarnung explodieren.**
- **• Verändern Sie das Gerät NIEMALS und verwenden Sie nur Original Martin-Ersatzteile.**

#### **Über dieses Handbuch**

Dieses Handbuch beschreibt Geräte mit der Softwareversion 1.5. Die neuesten Informationen und Software für den Exterior 600 sind über die Martin Professional web site erhältlich: http://www.martin.dk/

# **Abschnitt 2 INSTALLATION DES LEUCHTMITTELS**

Dieser Abschnitt beschreibt die Installation und Justage des Leuchtmittels.

# **Freigegebene Leuchtmittel**

Der Exterior 600 ist für folgende Leuchtmittel geeignet. *Die Installation anderer Typen kann zur Beschädigung des Geräts führen.*

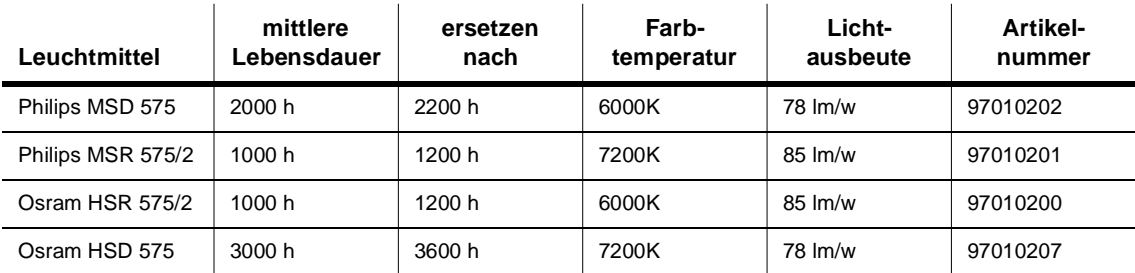

# **Maximale Lebensdauer eines Leuchtmittels**

Der Quarzkolben wird im Laufe der Betriebszeit geschwächt, was das Risiko einer Explosion erhöht. Tauschen Sie das Leuchtmittel spätestens nach der maximal angegebenen Zeit aus.

# **Installation des Leuchtmittels**

# **WARNUNG!**

Trennen Sie das Gerät immer allpolig vom Netz und lassen Sie es abkühlen, bevor Sie das Leuchtmittel installieren. Warten Sie bei heißem Leuchtmittel mindestens 2 Minuten, bevor Sie die Abdeckung entfernen, um Verletzungen durch eine Lampenexplosion auszuschließen.

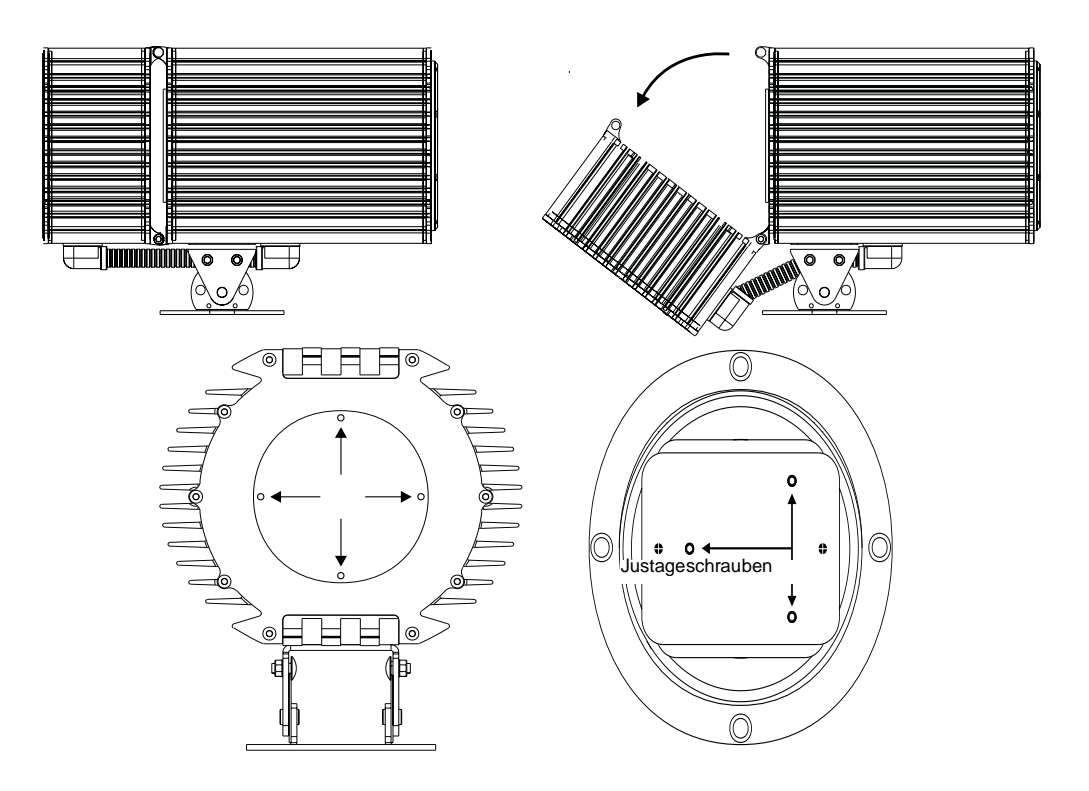

- **1.** Trennen Sie den Exterior 600 allpolig vom Netz und warten Sie mindestens 2 Minuten, bis das Gerät abgekühlt ist. Tragen Sie zu Ihrer Sicherheit eine Schutzbrille, da heiße Leuchtmittel explodieren können.
- **2.** Entfernen Sie die Mutter von dem langen Bolzen an der Oberseite des Gerätes und ziehen Sie den Bolzen heraus. Lösen Sie die Mutter des unteren Bolzens leicht und kippen Sie die Rückseite des Geräts nicht weiter als 45° nach unten, um die Leitung unter dem Gerät nicht zu beschädigen.
- **3.** Lösen Sie die vier Inbusschrauben der Lampenabdeckung und entfernen Sie die Abdeckplatte mit der Gummidichtung.
- **4.** Entfernen Sie die beiden Befestigungsschrauben der Fassung. Ziehen Sie das Leuchtmittel mit der Fassung vorsichtig heraus.
- **5.** Entfernen Sie gegebenenfalls das verbrauchte Leuchtmittel aus der Fassung.
- **6.** Halten Sie das neue Leuchtmittel am Keramiksockel berühren Sie nicht den Glaskolben und setzen sie gerade und fest in die Fassung ein.
- **7.** Reinigen Sie den Glaskolben mit dem beigepackten Tuch, besonders wenn er versehentlich mit den Fingern berührt wurde. Ein sauberes, fusselfreies Tuch mit etwas Alkohol kann ebenfalls verwendet werden.
- **8.** Setzen Sie die Fassung mit Leuchtmittel in das Gerät ein und ziehen Sie die Kreuzschlitzschrauben wieder fest.
- **9.** Optimieren Sie die Lampenjustage wie unten beschrieben und montieren Sie die Abdeckungen.

#### **Optimieren der Lampenjustage**

Der Lampensockel wurde bereits ab Werk justiert. Da die Leuchtmittel jedoch geringfügigen Herstellungstoleranzen unterliegen, kann die Lichtleistung durch eine präzise Justage optimiert werden.

- **1.** Schalten Sie den Exterior 600 ein und warten Sie, bis der Reset beendet ist. Zünden Sie das Leuchtmittel.
- **2.** Entfernen Sie die Mutter von dem langen Bolzen an der Oberseite des Gerätes und ziehen Sie den Bolzen heraus. Lösen Sie die Mutter des unteren Bolzens leicht und kippen Sie die Rückseite des Geräts nicht weiter als 45° nach unten, um die Leitung unter dem Gerät nicht zu beschädigen.
- **3.** Lösen Sie die vier Inbusschrauben auf der Rückseite und entfernen Sie die Abdeckplatte mit der Gummidichtung.
- **4.** Zentrieren Sie den Brennpunkt (den hellsten Punkt der Abbildung) mit den drei markierten Justierschrauben. Die Drehung einer Schraube bewirkt eine diagonale Bewegung des Brennpunktes über die Projektionsfläche.
- **5.** Um den Brennpunkt zu reduzieren, sollten jeweils alle drei Schrauben ¼ Umdrehung im Uhrzeigersinn gedreht werden, bis eine gleichmäßige Helligkeitsverteilung erreicht ist.
- **6.** Falls der Lichtkegel am Rand heller als im Zentrum ist oder die Intensität zu gering erscheint, sitzt das Leuchtmittel zu tief im Reflektor. Drehen Sie jeweils alle drei Schrauben ¼ Umdrehung gegen den Uhrzeigersinn, bis eine gleichmäßige Helligkeitsverteilung erreicht ist.
- **7.** Überprüfen Sie den Zustand der Dichtung. Wenn die Dichtung brüchig oder gerissen ist, muss sie ausgetauscht werden (Art.Nr. 20620050).
- **8.** Legen Sie die Dichtung auf die Rückseite der Abdeckplatte. Setzen Sie die Abdeckplatte wieder auf und ziehen Sie die 4 Inbusschrauben mit einem Drehmoment von 3 Nm fest. Bei diesem Druck wird die Dichtung ca. um ein Drittel komprimiert.
- **9.** Kippen Sie die Rückseite der Einheit nach oben und bauen Sie die Teflonhülse und den Bolzen mit der Mutter wieder ein.

# **Abschnitt 3 NETZANSCHLUSS**

Der Exterior 600 ist in zwei Netzspannungsvarianten für den Betrieb an 200/230/245V, 50Hz und 208/227V, 60Hz sowie mit einem speziellen Transformator für den Betrieb an 277V, 60Hz, erhältlich. Dieser Abschnitt beschreibt, wie der Exterior an die vorhandene Netzspannung angepasst und an das Stromnetz angeschlossen wird.

Verbinden Sie den Exterior 600 direkt mit der Netzversorgung. Schließen Sie das Gerät keinesfalls an Dimmersysteme an; die Einheit würde sonst beschädigt.

# **WICHTIG!**

Überprüfen Sie die Spannungs- und Frequenzeinstellungen, bevor Sie das Gerät einschalten.

#### **Einstellen des Netzteils**

#### **Einstellungen überprü fen**

*Vergewissern Sie sich, dass die werkseitigen Einstellungen des Exterior 600 für Netzspannung und -frequenz mit Ihrer lokalen Netzversorgung übereinstimmen!* Die Werkseinstellungen für Spannung und Frequenz sind auf dem Serienschild an der Rückseite des Gerätes aufgedruckt. Betrieb bei falscher Einstellung kann zu schlechter Lichtleistung, extrem reduzierter Lampenlebensdauer, Überhitzung und Beschädigung des Gerätes führen. Wenn Einstellung von der örtlichen Netzspannung abweicht oder die Frequenz (50/60Hz) nicht übereinstimmt, müssen Transformator und Ballast wie unten beschrieben neu eingestellt werden.

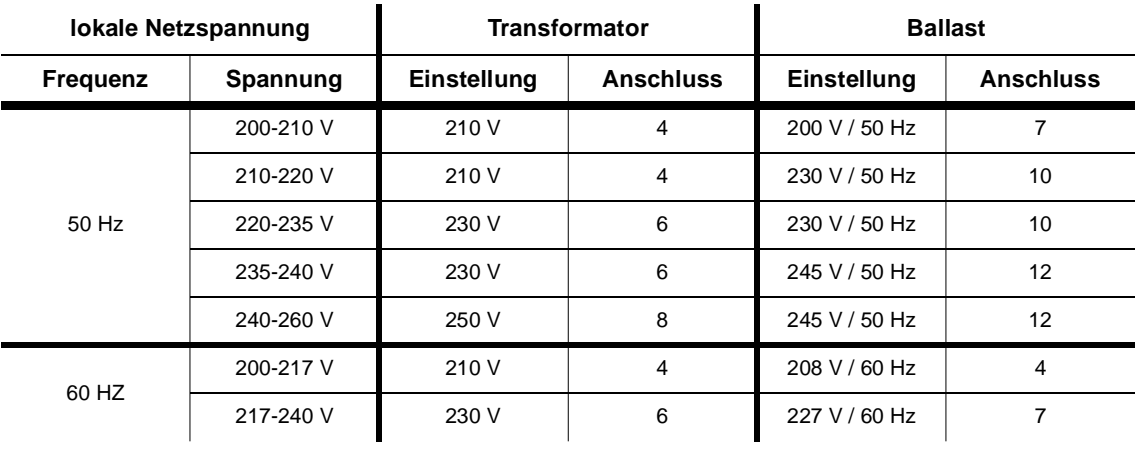

#### **Ä ndern der Netzteileinstellungen, Standardnetzteil**

# **WARNUNG!**

Trennen Sie das Gerät allpolig vom Netz, bevor Sie Abdeckungen entfernen.

- **1.** Trennen Sie den Exterior 600 allpolig vom Netz. Lösen Sie die 10 Inbusschrauben auf der Rückseite und nehmen Sie die Abdeckung zusammen mit der Gummidichtung ab.
- **2.** Lokalisieren Sie die korrekten Anschlussklemmen am Transformator und am Ballast gemäß obiger Tabelle. Für eine Netzspannung von 230 V, 50 Hz ist zum Beispiel die Klemme 6 am Transformator und die Klemme 10 am Ballast anzuschließen.

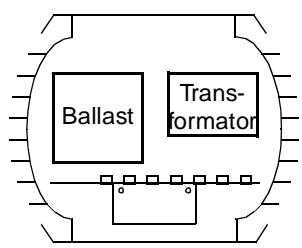

**3.** Schließen Sie beiden BRAUNEN Leitungen entsprechend der lokalen Netzspannung an die korrekte Klemme des Transformators an. Die Nummern der Klemmen sind vorne auf der Anschlussleiste aufgedruckt.

- **4.** Schließen Sie die BRAUNE Leitung am Ballast entsprechend der lokalen Netzspannung und frequenz an die korrekte Klemme an.
- **5.** Überprüfen Sie den Zustand der Dichtung. Wenn die Dichtung brüchig oder gerissen ist, muss sie ausgetauscht werden (Art.Nr. 20600020).
- **6.** Legen Sie die Dichtung auf die Rückseite der Abdeckplatte und setzen Sie alle Inbusschrauben wieder ein.
- **7.** Justieren Sie die Dichtung, bis sie an den Seiten ein wenig hervorsteht die Dichtung sollte mit dem Finger noch etwas spürbar sein.
- **8.** Ziehen Sie die Schrauben über Kreuz mit einem Drehmoment von 3 Nm fest. Bei diesem Druck wird die Dichtung ca. um ein Drittel komprimiert.

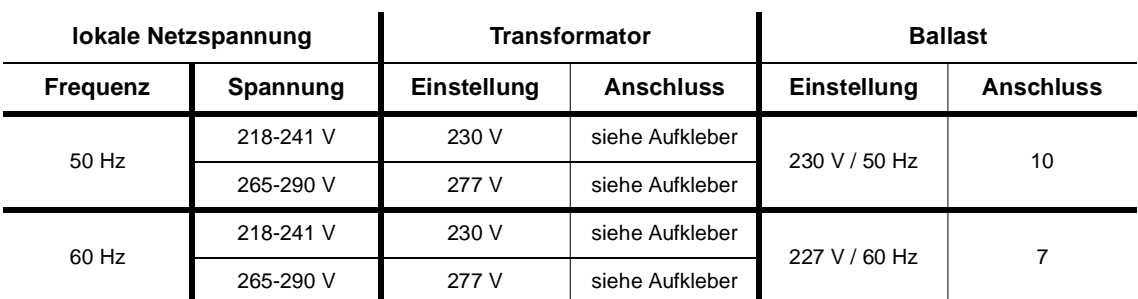

#### **Ä ndern der Netzteileinstellungen, 277V-Netzteil**

- **1.** Trennen Sie den Exterior 600 allpolig vom Netz. Entfernen Sie die 10 Inbusschrauben an der Rückseite des Gerätes. Nehmen Sie Abdeckplatte und Dichtung ab.
- **2.** Lokalisieren Sie die braune Leitung, die den Netzfilter mit dem Transformator verbindet. Schließen Sie diese Leitung an die richtige Klemme am Transformator, 230 V oder 277 V, an. Ändern Sie nicht den Anschluss der braunen Leitung, die zum Ballast führt.
- **3.** Die einzelne braune Leitung, die zum Ballast führt, wird für den Betrieb mit 50Hz an Anschluss 7, für den Betrieb mit 60Hz an Anschluss 10 angeschlossen.
- **4.** Montieren Sie die Abdeckung wie oben beschrieben.

# **Anschluss eines Netzsteckers**

Der Exterior 600 ist mit einem 1,8 m langem dreipoligem Netzkabels für den Netzanschluss bestückt. Siehe ["Aus](#page-25-0)[tausch des Netzkabels"](#page-25-0) auf Seite 26, wenn ein anderes Netzkabel montiert werden soll.

# **WARNUNG!**

Zum Schutz vor gefährlichen elektrischen Schlägen muss das Gerät elektrisch geerdet werden. Die Stromversorgung soll mit einer Sicherung und einem Fehlerstromschutzschalter (FI-Schalter) abgesichert sein.

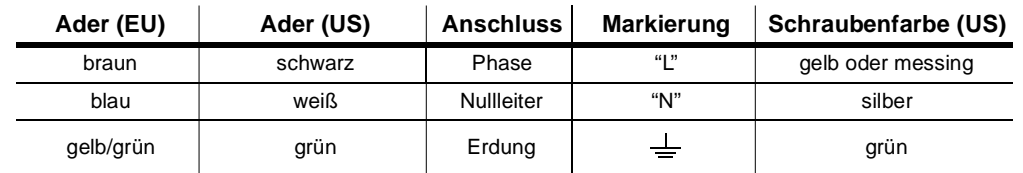

**1.** Vergewissern Sie sich, dass die Einstellung des Netzteils mit Ihrer lokalen Netzspannung und -frequenz übereinstimmt.

- **2.** Stellen Sie sicher, dass die Versorgungsleitung unbeschädigt und für die Leistungsaufnahme aller angeschlossenen Geräte ausgelegt ist.
- **3.** Um den Exterior 600 an die Netzversorgung anzuschließen, müssen Sie einen Euronormstecker mit Schutzklappe installieren, der für den Außenbereich zugelassen ist. Die folgende Tabelle zeigt den korrekten Anschluss eines Netzsteckers. Verbinden Sie die braune Leitung mit der Phase, die blaue Leitung mit dem Nulleiter und die gelb/grüne Leitung mit der Erdungsklemme. Wenn Sie nicht sicher sind, den Anschluss korrekt ausführen zu können, sollten Sie sich an einen qualifizierten Elektriker wenden.
- **4.** Ein direkter Anschluss des Exterior 600 an die Stromversorgung eines Gebäudes sollte von einem qualifizierten Elektriker ausgeführt werden. In diesem Fall muss ein Hauptschalter vorhanden sein, um das Gerät bei Nichtgebrauch oder für Servicezwecke abschalten zu können

# **Abschnitt 4 DATENANSCHLUSS**

Dieser Abschnitt erläutert den Anschluss des Exterior 600 an Controller und andere Steuergeräte sowie die korrekte Terminierung der Datenverbindung. Zum Anschluss werden zwei 1,8 m lange 24 AWG Datenleitungen mit arretierenden, 3-poligen XLR-Verbindern verwendet.

# **PINBELEGUNG**

Pin 1: Abschirmung Pin 2: Signal - (cold) Pin 3: Signal + (hot)

#### **Empfohlene Datenleitung**

Verwenden Sie nur Leitungen, die speziell für die Ansteuerung von RS-485 Geräten konzipiert wurden. Die Datenleitung sollte kapazitätsarm und für einen Einsatz im Außenbereich geeignet sein. Die nominale Impedanz sollte zwischen 85 und 150 Ohm liegen. Die Leitung muss abgeschirmt sein und mindestens ein gedrehtes Leitungspaar enthalten (Twisted-Pair). Der minimale Leitungsquerschnitt beträgt 0,2 mm (24 AWG) für Distanzen bis 300 m und 0,322 mm (26 AWG) für Distanzen bis 500 m. Über 500 m sollten Sie einen Verstärker (Repeater) einsetzen.

#### **Aufbau der Datenlinie**

#### **Anschluss der Steuerung**

**1. DMX-Controller:** Verbinden Sie den Datenausgang des Controllers mit der Datenleitung. Wenn der Controller einen 5-poligen Ausgang besitzt, müssen Sie ein Kabel mit 5-poligem XLR- Stecker und 3 poliger XLR- Kabelbuchse (Artikelnr. 11820005) verwenden. Die Pins 1 bis 3 werden durchverbunden, die Pins 4 und 5 bleiben frei.

**Martin RS-485 Controller (3032):** Verwenden Sie ein Adapterkabel mit 3-poligen XLR- Steckern und Buchsen (Artikelnr. 11820006), bei dem die Pins 2 und 3 vertauscht sind (Phasenwechseladapter).

- **2.** Wenn sich der Standort des Controllers zwischen zwei Geräten befindet, kann die Datenlinie mit einem Verteiler wie dem optisch isolierten 4- Kanal RS-485 Splitter / Verstärker von Martin geteilt werden. Verwenden Sie niemals ein Y- Stück, um die Datenlinie zu teilen.
- **3.** Schließen Sie die Datenleitung an den Dateneingang des ersten Geräts an. Wenn das Kabel eine 5-polige Kabelbuchse besitzt, müssen Sie ein Adapterkabel mit 5-poligem XLR- Stecker und 3-poliger XLR- Kabelbuchse verwenden (Artikelnr. 11820005).

#### **Anschluss weiterer Geräte**

- **1.** Verbinden Sie den Datenausgang des ersten Geräts mit dem Dateneingang des nächsten Geräts (wenn Sie den Exterior 600 (Pin 3+) an einen anderen Gerätetyp mit vertauschter Polarität (Pin 3-) anschließen wollen (z.B. PAL 1200), müssen Sie einen Phasenwechseladapter zwischen den Geräten einsetzen).
- **2.** Verbinden Sie so alle weiteren Geräte. Bis zu 32 Geräte können an eine serielle Datenleitung angeschlossen werden. Falls Sie mehr Geräte benötigen, sollte ein weiterer Controller- Ausgang (falls vorhanden) oder ein RS-485 Verstärker eingesetzt werden.

#### **Abschluss der Datenlinie**

Die Datenleitung muss korrekt terminiert werden. Installieren Sie einen Abschlussstecker am Ausgang des letzten Geräts. Diese Terminierung besteht einfach aus einem XLR- Stecker, bei dem ein 120 Ohm / 0,25 W Widerstand zwischen den Pins 2 und 3 eingelötet ist. Der Abschlussstecker "saugt" das Steuersignal am Ende der Kette ab und verhindert damit das Auftreten störender Signalreflektionen. Wenn die Kette mit einem Splitter geteilt ist, muss jede Verzweigung einzeln terminiert werden.

Eine permanente Terminierung kann erzielt werden, wenn Sie einen 120 Ohm Widerstand zwischen den Anschlussklemmen für das (+) und das (-) Signal auf der Platine montieren.

# **Abschnitt 5 INSTALLATION**

Dieser Abschnitt erläutert kurz die Montage des Exterior 600. Die Basis des Gerätes erlaubt eine manuelle Positionierung in einem Drehwinkel 50° von und einem Kippwinkel von  $\pm 40^{\circ}$ .

# **HINWEIS!**

Die Verantwortung für die Sicherheit der Installation trägt der Betreiber.

#### **Montageort und Orientierung**

Der Exterior 600 ist für die dauerhafte Installation im Freien konzipiert und kann in jeder Position betrieben werden. Der Abstand zur Projektionsfläche oder zu brennbaren Materialien muss mindestens 1 Meter betragen. Das Gerät sollte so installiert werden, dass es nicht versehentlich berührt werden kann - das Aluminiumgehäuse erreicht während des normalen Betriebes eine Temperatur von 80°C.

Um den vollen Kippbereich zu ermöglichen, muss das Gerät auf einem mindestens 12 cm hohen Absatz montiert werden. Die Verankerung erfolgt durch vier Bolzen im Abstand von 90° (siehe Grafik).

Der Exterior 600 erfordert einen freien Luftraum zur Kühlung. Setzen Sie das Gerät nicht an schlecht belüfteten Orten ein.

#### **Art und Dimensionierung der Montagebolzen**

# **WARNUNG!**

Vergewissern Sie sich, dass die tragende Struktur für mindestens das 10 fache Gewicht aller installierten Geräte ausgelegt ist. Verwenden Sie mindestens 1 Montagebolzen pro Befestigungsschlitz.

Der Exterior 600 ist für die Befestigung mit vier 10 mm Bolzen ausgelegt. Weitere Bolzen können zwar eingesetzt werden, begrenzen aber den Drehbereich des Gerätes. Montieren Sie die Bolzen im Winkelabstand von 90° auf einer Kreislinie mit 170 mm Durchmesser, damit jeder Bolzen exakt durch einen der gebogenen Schlitze in der Basis passt.

Die Ausführung des Montagematerials hängt von der Installation ab. Wenden Sie sich an einen qualifizierten Techniker, um eine geeignete Methode zur sicheren Verankerung des Gerätes auszuwählen. Im Allgemeinen sollten korrosionsbeständige Bolzen der Härte 8.8 (aus verzinktem oder besser rostfreiem Stahl) mit selbstsichernden Muttern (bzw. Arretierscheiben) verwendet werden.

#### **Einstellung des Dreh- und Kippwinkels**

- **1.** Lösen Sie die vier Montagebolzen ein wenig, drehen Sie den Exterior 600 in die gewünschte Position und ziehen Sie die Bolzen wieder fest.
- **2.** Lösen Sie die Klemmschrauben auf beiden Seiten des Gerätes. Kippen Sie das Gerät in die gewünschte Neigung und ziehen Sie beide Schrauben wieder fest.

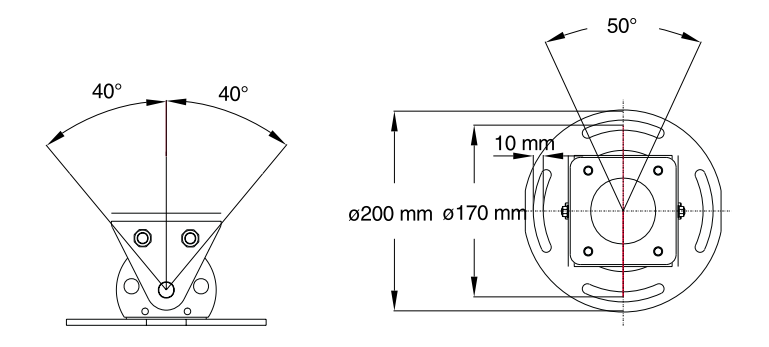

# **Abschnitt 6 EINSTELLUNGEN, ADRESSEN, SOFTWARE**

Dieser Abschnitt beschreibt die Konfiguration der Geräteadresse und individueller Einstellungen, Kalibrierung der Effekte, Aktivierung eines Testprogramms sowie Aktualisierung der Software. Die Funktionen der individuellen Konfigurationen werden im Abschnitt 8 ausführlich erläutert.

## <span id="page-11-0"></span>**Ü ber Uploader**

Die Einstellungen werden unter Verwendung eines Martin Uploaders (MPBB1 oder MP-2), der mit der Software des Exterior 600 geladen und an den Exterior 600 angeschlossen ist, vorgenommen. *Die Software-Version des Uploaders muss mit der Software-Version im Gerät übereinstimmen.* Die Software für den Exterior 600 (Dateiname: "EX600XXX.MU3") unterscheidet sich von der Software des Exterior 600 Compact (Dateiname: "EX60CXXX.MU3"). Installieren Sie deswegen vor Gebrauch die richtige Software im Uploader.

Der Uploader verfügt über 2 Modi: Single-Fixture, wobei Befehle an ein bestimmtes Gerät gesendet werden, und All-Fixtures, wobei die Befehle an alle Geräte des selben Typs in einer Datenlinie gesendet werden. Die Kommunikation findet unidirektional von Uploader zu Gerät statt, es gibt keine Möglichkeit, die Geräteeinstellungen auszulesen. Die Geräteadresse kann jedoch herausgefunden werden. Die Vorgehensweise ist in der Anleitung des Uploaders beschrieben. **GEN, ADRESSEN**<br>
SERVENTION CONTINUES SERVINDS THE SURVEY ON THE SURVEY THE SURVEY THAND THE SURVEY THAND THE SURVEY THAND THE SURVEY THAND AND A THE SURVEY THAND THE SURVEY THAND THE SURVEY THAND THE SURVEY THAND THE SUR **N, AD**<br>
Konfiguration of<br>
Konfiguration of<br>
the 8 ausführlich e<br>
Verwendung ein<br>
1 Exterior 600 ar<br>
n im Gerät iid<br>
eidet sich von<br>
ein Sie deswegen<br>
odi: Single-Fixtur<br>
ulle Geräte des se<br>
der zu Gerät statt<br>
susgefunden SS<br>
Siteadresse<br>
sierung d<br>
in Uploa<br>
ssen ist,<br>
mmen. L<br>
Softwa<br>
orauch die<br>
i Befehle<br>
ps in eine Morgeher<br> **ten lin**<br>
sie den Sin<br>
schalten<br>
ie den Sin<br>
schalten<br>
ie den Sin<br>
schalten<br>
ie den Sin<br>
schalten<br>
ie den Sin<br> **SOF**<br>
Inteller Ein<br>
Die Funkt<br>
Inteller Ein<br>
Inteller der Meterior<br>
Segesendet<br>
ie Geräteer<br>
die Daten<br>
Inteller Anlei<br>
Inteller Anlei<br>
Inteller Exter<br>
Modus. Dierät ein, die Dateneing<br>
ierät ein, die Dateneing<br>
ierät ein

#### **Einstellen der Ger ä te ü ber die Datenlinie**

Um die Einstellung aller Exterior 600 zu ändern, schließen Sie den Uploader an die Datenlinie an und wählen den All-Fixtures Modus. *Wenn Sie die Adresse im All-Fixtures Modus ändern, werden alle Exterior 600 auf die selbe Adresse gesetzt!*

Um die Einstellung einzelner Geräte zu ändern, wählen Sie den Single-Fixture Modus. Die Geräteadresse muss bekannt und in der Datenlinie einmalig sein. Ist dies nicht der Fall, schalten Sie nur das Gerät ein, das eingestellt werden soll und wechseln in den All-Fixtures Modus: nur der eingeschaltete Exterior 600 wird eingestellt.

#### **Direkte Einstellung eines einzelnen Geräts**

Die Einstellung eines einzelnen Geräts kann geändert werden, wenn Sie den Dateneingang des Geräts direkt an den Datenausgang des Uploaders anschliessen. *Um die Einstellung anderer Exterior 600 zu verhindern, trennen Sie den Datenausgang des Geräts von der Datenlinie.*

#### **Navigation**

Der Menübaum des ist unten dargestellt. Einzelheiten zur Navigation finden Sie in der Anleitung des Uploaders.

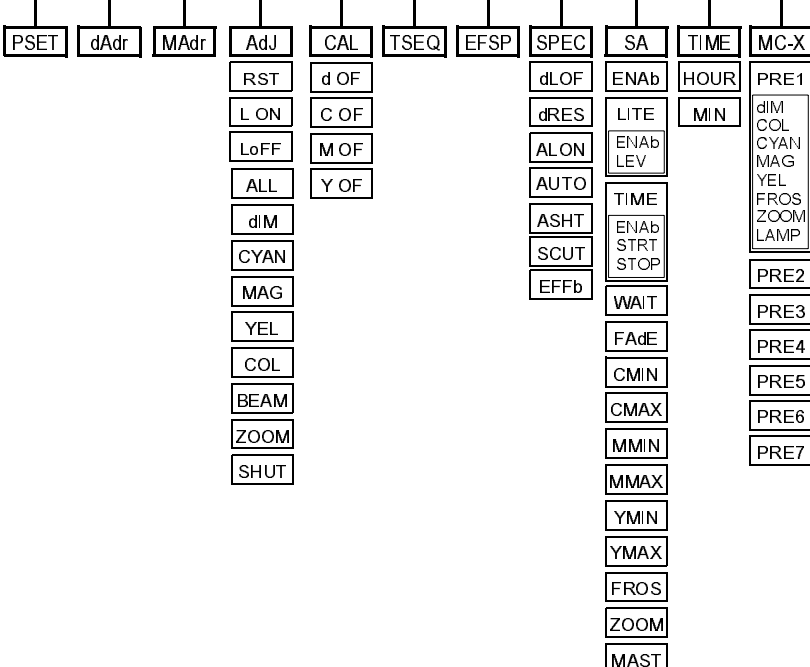

## **Einstellen der Adresse und des Modus**

Bevor der Exterior 600 korrekt auf einen Controller reagieren kann, müssen Sie die Adresse und den Betriebsmodus festlegen.

Die Geräteadresse, auch Startadresse genannt, ist der erste Kanal, über den der Exterior 600 Steuerbefehle vom Controller empfängt. Der Exterior 600 erfordert 8 Kanäle im DMX Modus 1, 9 Kanäle im DMX Modus 2 und 2 Kanäle im Martin Modus. Die Modi sind auf [Seite 22](#page-21-0) beschrieben.

Die Adressen können in beliebiger Reihenfolge gesetzt werden und haben keinerlei Einfluss auf die Position der Geräte. Es können allerdings auch mehrere Geräte auf die gleiche Adresse gesetzt werden; sie empfangen dann jedoch die gleichen Steuerbefehle und reagieren identisch.

#### **Einstellen von Modus und Adresse mit der MPBB1 im Single-Fixture Modus**

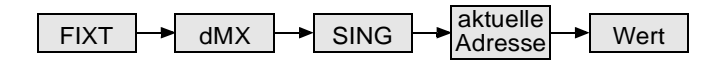

- 1. Verbinden Sie den Dateneingang des Exterior 600 mit der dreipoligen Buchse "DMX/RS-485 OUT" des MPBB1- Uploaders.
- **2.** Schalten Sie den Exterior 600 und den MPBB1 ein.
- **3.** Wählen Sie FIXT im MPBB1- Menü. Drücken Sie [ENTER].
- **4.** Wählen Sie den aktuellen Betriebsmodus dMX oder MART und drücken Sie [ENTER].
- **5.** Wählen Sie SING und drücken Sie [ENTER].
- **6.** Wählen Sie die aktuelle DMX- oder Martin- Adresse aus. Drücken Sie [ENTER], um fort zu fahren.
- **7.** Um den Modus zu setzen, wählen Sie PSET. Drücken Sie [ENTER]. Wählen Sie den gewünschten Modus - DMX1, DMX2 oder MART - und drücken Sie erneut [ENTER].
- **8.** Um eine neue DMX- Adresse zu setzen, wählen Sie dAdR und drücken [ENTER]. Stellen Sie die neue Adresse ein. Drücken Sie [ENTER]. Zur Bestätigung (SURE) müssen Sie erneut [ENTER] drücken.
- **9.** Um eine neue Martin- Adresse zu setzen, wählen Sie MAdR und drücken [ENTER]. Stellen Sie die neue Adresse ein. Drücken Sie [ENTER]. Zur Bestätigung (SURE) müssen Sie erneut [ENTER] drücken.
- **10.** Trennen Sie den Exterior 600 vom MPBB1- Uploader und schließen ihn wieder an die Datenleitung an.

#### <span id="page-12-0"></span>**Einstellen von Modus und Adresse mit der MPBB1 im All-Fixture Modus**

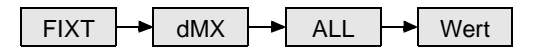

- 1. Verbinden Sie den Ausgang "DMX/RS-485 OUT" des MPBB1 mit der seriellen Datenleitung des Exterior 600, der eingestellt werden soll. Trennen Sie den Datenausgang des Exterior 600 von der seriellen Kette. Alternativ können Sie den MPBB1 an einer beliebigen Stelle der Datenkette anschließen und alle anderen Geräte ausschalten.
- **2.** Wählen Sie FIXT im MPBB1- Menü. Drücken Sie [ENTER].
- **3.** Wählen Sie den aktuellen Betriebsmodus dMX oder MART und drücken Sie [ENTER].
- **4.** Wählen Sie ALL und drücken Sie [ENTER].
- **5.** Um den Modus zu setzen, wählen Sie PSET. Drücken Sie [ENTER]. Wählen Sie den gewünschten Modus - DMX1, DMX2 oder MART - und drücken Sie erneut [ENTER].
- **6.** Um eine Adresse zu setzen, wählen Sie dAdR, um eine DMX-Adresse zu setzen oder MAdR, um eine Martin-Adresse zu setzen, und drücken [ENTER]. Stellen Sie die neue Adresse ein. Drücken Sie [ENTER]. Zur Bestätigung (SURE) müssen Sie erneut [ENTER] drücken.
- **7.** Trennen Sie den MPBB1- Uploader und schließen Sie die Datenleitung wieder an.

## **Einstellen des Ger ä teverhaltens**

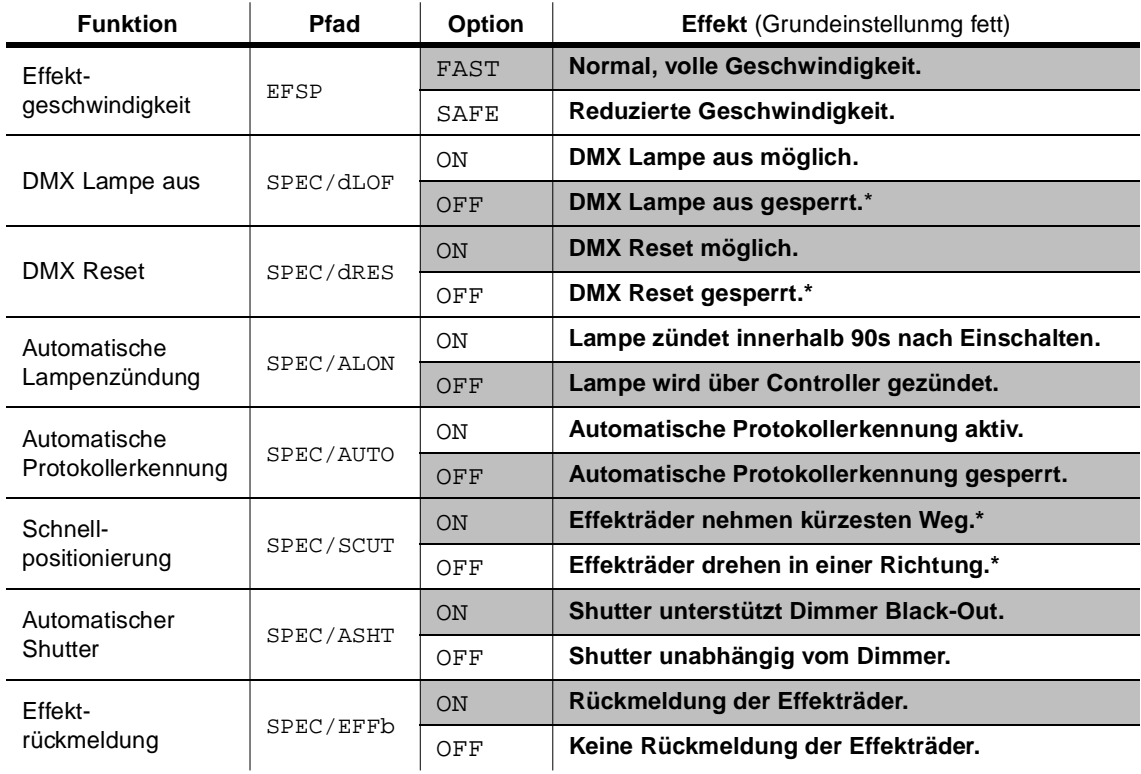

\* Einstellung kann via DMX überschrieben werden (siehe DMX-Protokoll).

- **1.** Wählen Sie FIXT im MPBB1- Menü. Drücken Sie [ENTER], um fortzufahren oder [MENU], um den Vorgang abzubrechen.
- **2.** Wählen Sie den Modus dMX oder MART und drücken Sie [ENTER].
- **3.** Wählen Sie ALL, um alle Exterior 600 in der Datenlinie auszuwählen oder SING, wenn Sie nur ein Gerät konfigurieren wollen. Wenn Sie ein einzelnes Gerät ausgewählt haben, müssen Sie zunächst die entsprechende Geräteadresse auswählen. Drücken Sie dann [ENTER].
- **4.** Navigieren Sie zur gewünschten Funktion und drücken Sie [ENTER].
- **5.** Wählen Sie die gewünschte Option und drücken Sie [ENTER].

#### **Programmierung von MC-X Szenen**

Der Exterior 600 kann bis zu 7 Szenen -Farb- und Effektkombinationen- speichern. Die Szenen werden mit einem Martin Uploader programmiert. Die Szenen werden mit der Fernsteuerung MC-X abgerufen. Der MC-X, der unter Verwendung eines speziellen Startcodes DMX-Befehle auf Kanal 1 sendet, verfügt über die Möglichkeit, den Blackout und die Stand-Alone- Funktionen des Exterior 600 zu aktivieren. Bitte ziehen Sie für weitere Informationen das Handbuch des MC-X zu Rate.

#### **Parameter einer Szene**

Die Tabelle zeigt die Parameter, die eine MC-X Szene hat.

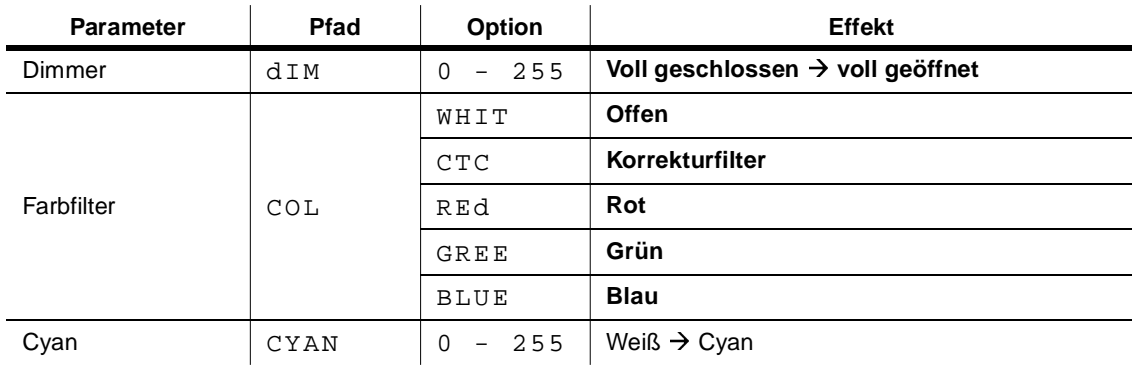

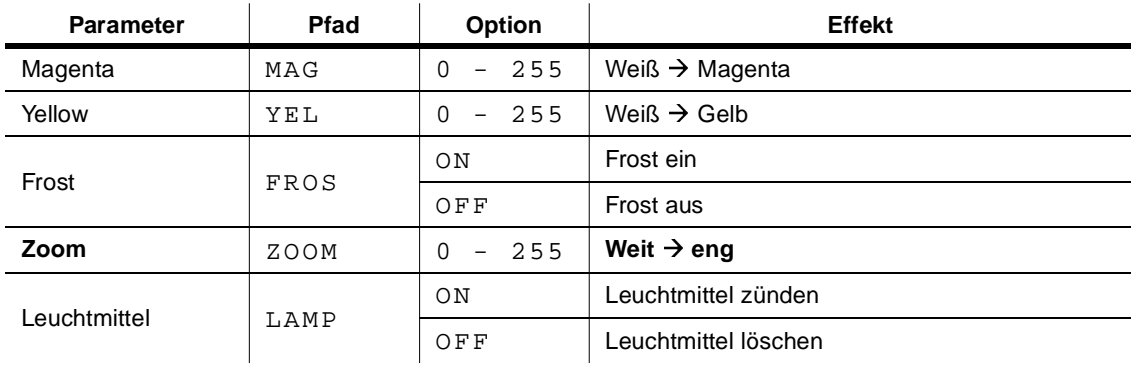

#### **Programmieren der Szenen mit dem MPBB1**

- **1.** Verbinden Sie die Datenleitung oder den DMX-Eingang des Gerätes, das programmiert werden soll, mit dem DMX/RS485-Ausgang des Uploaders. Schalten Sie erst den Uploader, dann die Geräte ein.
- **2.** Um alle Geräte oder ein Gerät mit unbekannter Startadresse zu programmieren, befolgen Sie die unten aufgeführten Schritte. Wenn Sie ein einzelnes Gerät mit dieser Methode programmieren wollen, müssen Sie alle anderen identischen Geräte abschalten oder von der Datenleitung trennen.

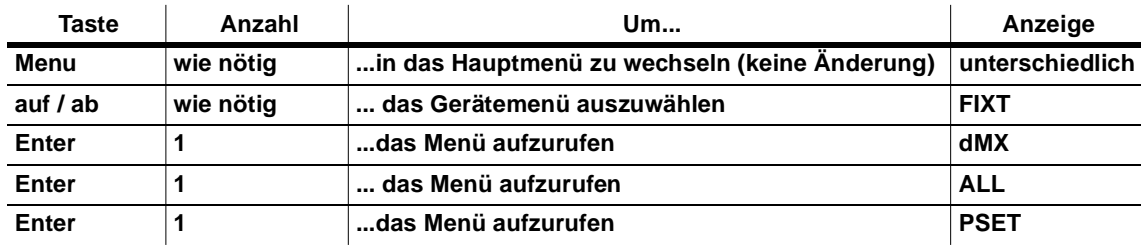

**3.** Um ein einzelnes Gerät mit bekannter DMX-Adresse zu programmieren, gehen Sie wie folgt vor. In der Anleitung des Uploaders ist beschrieben, wie eine Geräteadresse ermittelt wird.

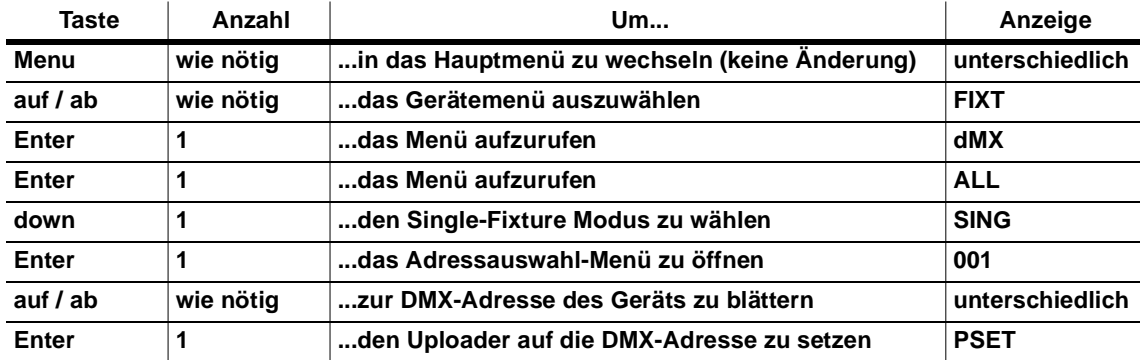

**4.** Wählen Sie die zu programmierende Szene.

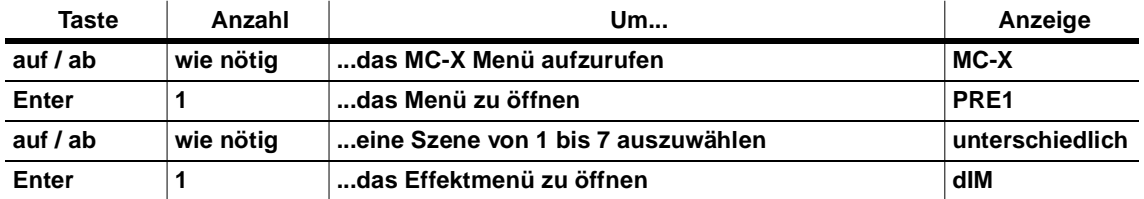

#### **5.** Programmieren Sie den Dimmerwert.

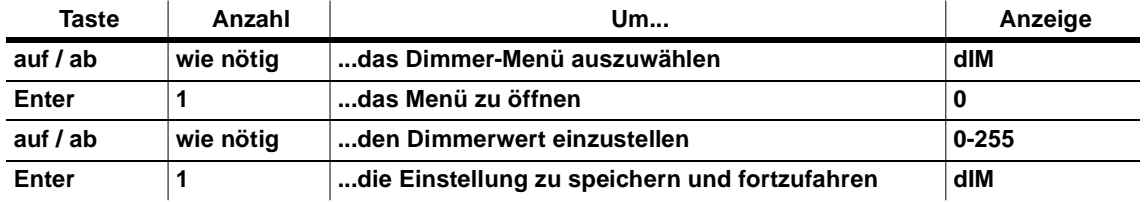

**6.** Programmieren Sie das Farbrad.

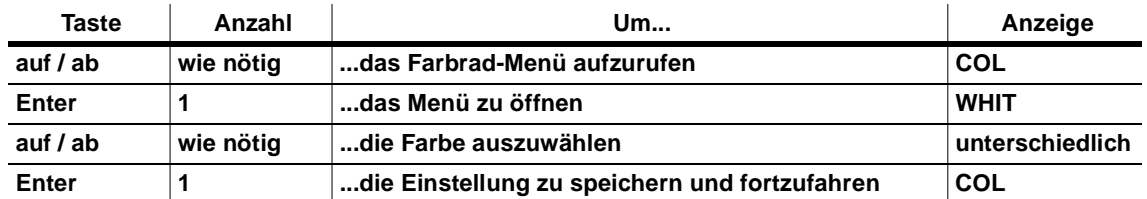

#### **7.** Stellen Sie die CMY-Farbe ein.

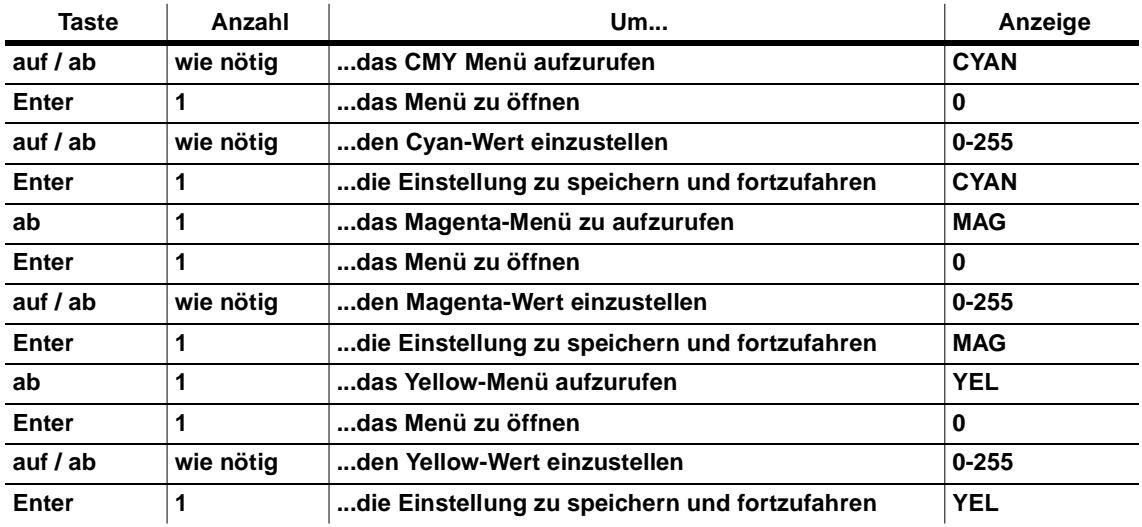

#### **8.** Frostfilter ein- / ausschalten.

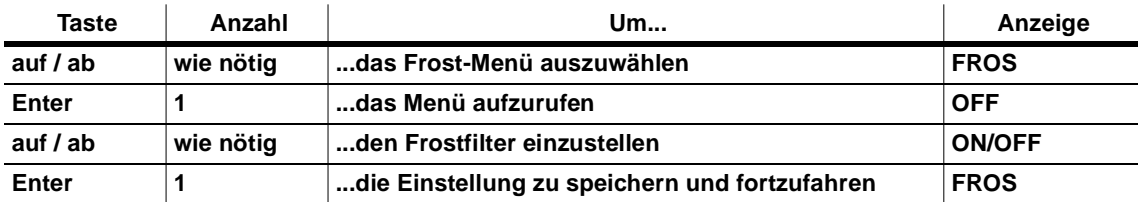

#### **9.** Zoomeinstellung setzen.

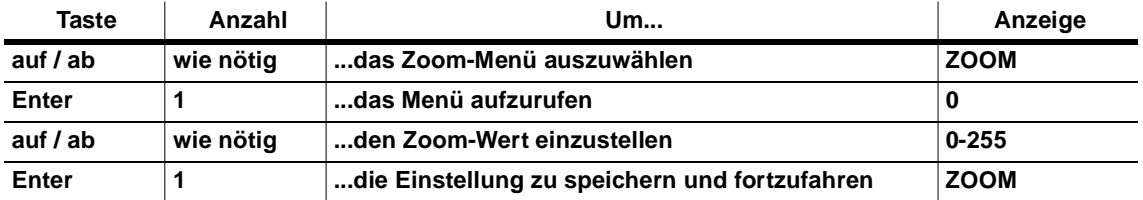

10. Programmieren Sie in einer Szene einen "Lampe aus"-Befehl, wenn Sie über den MC-X das Leuchtmittel löschen wollen. Ansonsten müssen Sie in jeder Szene einen Lampenzündbefehl programmieren.

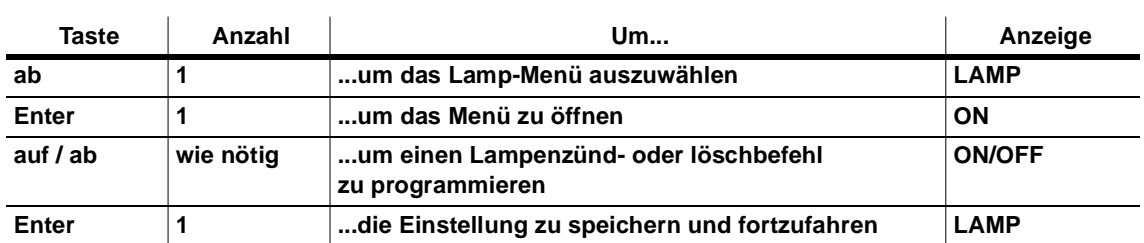

**11.** Wiederholen Sie diese Schritte, um alle 7 Presets zu programmieren. Wenn die Programmierung beendet ist, schalten Sie das Gerät aus und stecken den uploader ab.

# **Aktivierung eines Testprogramms mit der MPBB1**

Die Testsequenz testet alle Funktionen des Scheinwerfers ohne Controller.

- **1.** Wählen Sie FIXT im MPBB1- Menü. Drücken Sie [ENTER].
- **2.** Wählen Sie den Modus dMX oder MART und drücken Sie [ENTER].
- **3.** Wählen Sie ALL für alle Exterior 600 in der Datenlinie oder SING für ein einzelnes Gerät. Wählen Sie die Adresse aus und drücken Sie [ENTER].
- **4.** Wählen Sie TSEQ und drücken Sie [ENTER]. Drücken Sie erneut [ENTER] zur Bestätigung.

#### **Kalibrieren der Effekte mit der MPBB1**

Die Kalibrierung erlaubt eine exakte Angleichung aller Geräte, ist aber kein Ersatz für die mechanische Justierung, die von einem qualifizierten Techniker durchgeführt werden sollte.

- **1.** Wählen Sie FIXT im MPBB1- Menü. Drücken Sie [ENTER], um fortzufahren oder [MENU], um den Vorgang abzubrechen.
- **2.** Wählen Sie den Modus dMX oder MART und drücken Sie [ENTER].
- **3.** Wählen Sie SING und wählen Sie die Adresse des zu kalibrierenden Geräts aus. Drücken Sie [ENTER].
- **4.** Wählen Sie CAL und drücken Sie [ENTER].
- **5.** Wählen Sie den Effekt aus, der kalibriert werden soll: Dimmer (d OF), Cyan (C OF), Magenta (M OF) oder Gelb (Y OF). Drücken Sie [ENTER].
- **6.** Justieren Sie den Kalibrierungswert des Effektes von 1 bis 255. Drücken Sie [ENTER], um die Kalibrierung zu speichern.

#### **Manuelle Steuerung**

Das Justierungsmenü (ADJ) ermöglicht eine manuelle Steuerung des Gerätes für Servicezwecke und zur mechanischen Justierung der Komponenten. Dieses Menü erlaubt einen Reset (RST), das Zünden und Löschen des Leuchtmittels (L ON, LoFF) sowie die Bewegung aller Effekte auf die Positionen Offen (OPEN), Sensor (SPOS) und Justierung (APOS), zusammen (ALL) oder individuell.

#### **Installation neue Software**

Die neueste Software für den Exterior 600 ist über Ihren Martin-Vertrieb oder die Martin web site http://www.martin.dk erhältlich.

Die Übertragung der Software erfolgt mit einem Uploader wie dem MPBB1 oder MP-2. Bitte beachten Sie die Hinweise im Bedienungshandbuch des Uploaders für weitere Informationen.

#### **Normaler Upload mit dem MPBB1**

- **1.** Verbinden Sie den MPBB1 einfach wie einen Controller mit der Datenleitung oder dem Exterior 600.
- **2.** Schalten Sie die Geräte ein und warten Sie, bis der Reset beendet ist. Schalten Sie den MPBB1 ein.
- **3.** Wählen Sie mit den Pfeiltasten UPLd im MPBB1- Menü. Drücken Sie [ENTER], um fortzufahren oder [MENU], um den Vorgang abzubrechen.
- **4.** Wählen Sie das DMX- oder Martin-Protokoll. Diese Auswahl ist nicht nötig, wenn der automatische Protokollerkennungs-Modus aktiviert ist - anderenfalls muss das Protokoll mit der PSET-Einstellung übereinstimmen.
- **5.** Drücken Sie [ENTER]. Die LED´s am Exterior 600 leuchten beide gelb auf, sobald die Übertragung der Software gestartet wird. Wenn der Upload abgeschlossen ist, zeigt das Display des MPBB1 dONE an und die Geräte führen einen Reset aus.

#### **Boot-mode Upload mit dem MPBB1**

Falls die Datenübertragung während des Einspielens unterbrochen wurde, tritt ein Prüfsummenfehler auf. Das Gerät schaltet automatisch in den boot-Modus, um einen weiteren Versuch zu ermöglichen. Führen Sie einen upload im *boot-Modus* durch (siehe Handbuch der MPBB1).

Falls die Datenübertragung während des Einspielens unterbrochen wurde, muss das Gerät für 10s ausgeschaltet werden, bevor ein weiterer Versuch unternommen werden kann. Beim Einschalten des Gerätes tritt ein Prüfsummenfehler auf, der das Gerät automatisch in den boot-Modus setzt. Wählen Sie am MPBB1 die Option "BOOT".

Wenn die im Gerät enthaltene Software ungültig ist, kann die Software im hard boot-Modus installiert werden. Um diesen Modus zu aktivieren, muss ein Jumper auf der Hauptplatine des Gerätes umgesetzt werden. Dieser Modus wird auch verwendet, wenn ein neuer boot-Sektor geladen werden muss.

- **1.** Trennen Sie das Gerät vom Netz und entfernen Sie die Abdeckung von der Platine (siehe [Seite 25\)](#page-24-0).
- **2.** Setzen Sie den Jumper PL121 auf die Pins 1 und 2 (Hard-Boot Position), wie links gezeigt.
- **3.** Verbinden Sie den Dateneingang des Exterior mit dem Datenausgang des MPBB1. Schalten Sie erst den uploader und dann das Gerät ein.

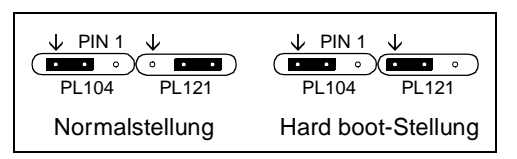

- **4.** Wählen Sie UPLd im MPBB1- Menü und drücken Sie [ENTER]. Wählen Sie boot und drücken Sie [ENTER], um die Übertragung zu starten. Sobald der Upload abgeschlossen ist, zeigt das Display dONE an und die Geräte führen einen Reset mit der neuen Software aus.
- **5.** Trennen Sie das Gerät von der Netzversorgung, setzen Sie den Jumper in die normale Stellung zurück und schrauben Sie die Abdeckung wieder fest.

# **Abschnitt 7 STAND-ALONE BETRIEB**

Dieser Abschnitt beschreibt einen Einsatz des Exterior 600 ohne Controller im Stand-Alone (SA)- Modus. Dieser Modus erlaubt zufallsgesteuerte Farbwechsel mit programmierbaren Zeitintervallen und Geschwindigkeiten. Die Betriebszeiten können über die interne Uhr oder einen Dämmerungsschalter gesteuert werden. Zur Programmierung der Stand-Alone Funktionen ist ein Uploader erforderlich. Bitte beachten Sie die Hinweise ["Über Uploader"](#page-11-0) auf [Seite 12](#page-11-0).

# <span id="page-18-0"></span>**Stand-alone Einstellungen**

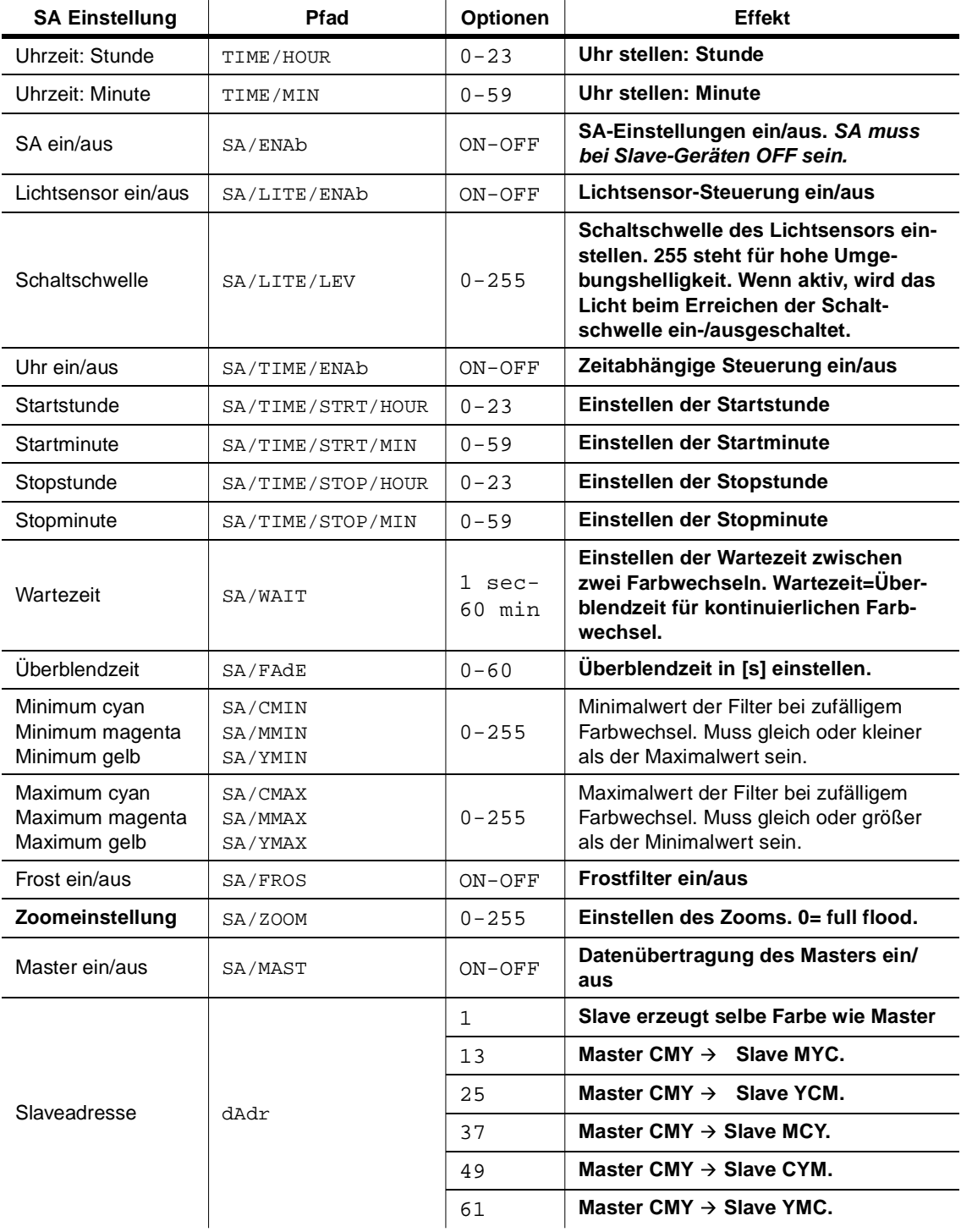

# **Ä ndern der Stand-Alone Einstellungen - Allgemein**

- 1. Verbinden Sie den Dateneingang des Exterior 600 mit der dreipoligen Buchse "DMX/RS-485 OUT" des MPBB1- Uploaders und trennen Sie den Ausgang des Exterior 600 von der Datenleitung.
- **2.** Schalten Sie den Exterior 600 und den MPBB1 ein.
- **3.** Wählen Sie FIXT im MPBB1- Menü. Drücken Sie [ENTER].
- **4.** Wählen Sie dMX und drücken Sie [ENTER].
- **5.** Wählen Sie ALL und drücken Sie [ENTER].
- **6.** Wählen Sie die gewünschte Option mit den Pfeiltasten. Drücken Sie [ENTER], um einen Menüpunkt auszuwählen oder [MENU], um den Vorgang abzubrechen.
- **7.** Wenn die Einstellungen abgeschlossen ist, trennen Sie den Exterior 600 vom MPBB1- Uploader und schließen ihn gegebenenfalls wieder an die Datenleitung an.

#### **Programmierung eines einzelnen Geräts**

#### **Stand-Alone Modus aktivieren und deaktivieren**

- **1.** Um den Stand-Alone Modus zu aktivieren, setzen Sie SA / ENAb auf ON.
- **2.** Schalten Sie das Gerät aus. Der Stand-Alone Modus wird aktiviert, sobald Sie den Exterior 600 wieder einschalten.
- **3.** Der Stand-Alone Betrieb kann vorübergehend deaktiviert werden, indem das Gerät ausgeschaltet wird oder wenn ein angeschlossener Controller Steuersignale sendet. Der Stand-Alone Modus wird wieder aktiviert, indem das Gerät aus- und wieder eingeschaltet wird.
- **4.** Zur permanenten Deaktivierung des Stand-Alone Modus müssen Sie SA/ENAb auf OFF setzen.

#### **Einstellen der Triggerquelle und der internen Echtzeituhr**

Der Stand-Alone Betrieb kann mit der internen Uhr auf eine bestimmte Tageszeit oder über den eingebauten Lichtsensor für einen Helligkeitspegel programmiert werden. Wenn Sie *sowohl* die Uhr *als auch* den Lichtsensor einsetzen, startet der Betrieb zu der gesetzten Startzeit, sobald die Umbebungshelligkeit unter den eingestellten Wert sinkt (Dämmerungsschalter). Der Betrieb wird wieder angehalten, sobald die gesetzte Stopzeit erreicht ist oder der Helligkeitspegel über den eingestellten Wert steigt.

Um Fehlreaktionen infolge schneller Lichtänderungen zu vermeiden (zum Beispiel durch Autoscheinwerfer) muss die Helligkeit mindestens 5 Minuten über dem eingestellten Helligkeitspegel bleiben, um eine Funktion auszulösen.

- **1.** Setzen Sie SA/LITE/ENAb auf ON, um den Dämmerungsschalter zu aktivieren. Der Helligkeitspegel für die Aktivierung des Exterior 600 kann über den Menüpunkt SA/LITE/LEV von 0 (dunkelster Wert) bis 255 (hellster Wert) eingestellt werden. Der Dimmer öffnet und schließt, wenn Sie über den aktuellen Wert des Umgebungslichts wandern.
- **2.** Zur Aktivierung der Zeitsteuerung über die interne Uhr setzen Sie SA/TIME/ENAb auf ON. Über den Menüpunkt SA/TIME/STRT/HOUR können Sie jetzt die Stunde der Startzeit von 0 bis 23 und über SA/TIME/STRT/MIN die Startminute von 0 bis 59 einstellen. Geben Sie dann über SA/TIME/STOP/HOUR die Stunde und über SA/TIME/STOP/MIN die Minute für das Ende des Zeitintervalls ein.
- **3.** Setzen Sie die aktuelle Tageszeit über TIME/HOUR und TIME/MIN auf den korrekten Wert.

#### **Programmierung der Stand-Alone Effekte**

- **1.** Stellen Sie über den Menüpunkt SA/WAIT die Verzögerungszeit einer Sekunde bis einer Stunde ein. Die Wait-Zeit gibt an, wie lange eine Farbe unverändert stehen bleibt.
- **2.** Setzen Sie die Fadingzeit über SA/FAdE auf 0 bis 60 Sekunden. Dieser Wert bestimmt die Zeit für den Übergang von einer Farbe zur nächsten. Wenn die Fadingzeit mit der Verzögerungszeit übereinstimmt, erfolgt der Farbwechsel kontinuierlich.
- **3.** Setzen Sie über SA/CMIN und SA/CMAX die minimalen und maximalen Farbanteile für die Grundfarbe Cyan von 0 (kein Cyan) bis 255 (volle Intensität) für die zufallsgesteuerte Farbmischung. Achtung: der minimale Wert muss kleiner oder gleich dem maximalen Wert sein! Wenn

Sie beide Werte auf 0 setzen, wird die Farbe Cyan von der Farbmischung immer ausgeschlossen und beide Werte auf 255 bewirken, dass Cyan immer mit maximaler Intensität eingesetzt wird.

- **4.** Setzen Sie die minimalen und maximalen Farbanteile für Magenta und Gelb in analoger Weise.
- **5.** Aktivieren Sie gegebenenfalls das Frostfilter mit SA/FROS.
- **6.** Justieren Sie den Streuwinkel über SA/ZOOM von 0 (größter Streuwinkel) bis 255 (kleinster Streuwinkel).

#### **Synchronisieren des Stand-Alone Betriebs**

Ein synchroner Betrieb mehrerer Exterior 600 kann erzielt werden, wenn Sie die Datenleitungen der Geräte verbinden und den Master/Slave Modus aktivieren. In diesem Fall sendet *ein einziges* Gerät die Steuerbefehle zu allen anderen Geräten. Normale Exterior 600 sind im Master/Slave Betrieb kompatibel zu Exterior 600 Compact. Wenn beide Gerätetypen verwendet werden, sollten Sie einen Exterior 600 als Mastergerät verwenden, um die Funktionen Frost und/ oder Zoom steuern zu können.

#### **Verbindung und Terminierung der Geräte**

Ein Synchronbetrieb erfordert die Verbindung aller Geräte über eine serielle Datenleitung.

Wenn kein Controller angeschlossen ist, sollten *beide* Enden der Datenleitung terminiert werden. Um das erste Gerät in der Kette zu terminieren, installieren Sie eine dreipolige *Kabelbuchse* mit einem 120 Ohm Widerstand zwischen Pin 2 und Pin 3. Das letzte Gerät wird mit dem normalen *Abschlussstecker* terminiert.

#### **Auswahl und Programmierung des Masterger ä t s**

*Es darf nur ein Gerät als Master konfiguriert werden.* Die Position des Gerätes in der Datenkette ist belanglos - wählen Sie einfach ein leicht zu erreichendes Gerät.

- **1.** Programmieren Sie das Mastergerät, wie oben für Einzelgeräte beschrieben.
- **2.** Setzen Sie SA/MAST auf ON. Dadurch wird die Übertragung der Steuersignale zu den Slave-Geräten aktiviert.

#### **Programmierung der Slave-Ger ä t e**

Die Slave-Geräte müssen für den DMX-Modus 1 oder 2 konfiguriert sein; die automatische Protokollerkennung (AUTO) muss abgeschaltet sein. Das Gerät muss auf eine der unten aufgeführten DMX-Adressen eingestellt sein. Zum Ändern einer Einstellung siehe ["Einstellen von Modus und Adresse mit der MPBB1 im All-Fixture Modus"](#page-12-0) auf [Seite 13](#page-12-0).

Die DMX- Adresse bestimmt die Relation der Slave-Farbe zur Masterfarbe. Die Stand-Alone Funktionen der Slave-Geräte müssen deaktiviert sein, um auf die Steuerung der Mastergeräte reagieren zu können.

- **1.** Verbinden Sie den Eingang des Slave-Geräts mit der dreipoligen Buchse "DMX/RS-485 OUT" des MPBB1- Uploaders und trennen Sie den Ausgang von der Datenleitung.
- **2.** Setzen Sie SA/ENAb auf OFF, um den Stand-Alone Modus zu deaktivieren.
- **3.** Setzen die Slave- Adresse über dAdR auf 1, 13, 25, 37, 49 oder 61. Für die Slave-Geräte dürfen keine anderen Adressen verwendet werden! Wenn Sie die Adresse auf 1 setzen, erzeugt das Slave-Gerät die gleichen Farben wie der Master. Wenn Sie die Adresse auf einen anderen Wert setzen, differiert die Slave-Farbe von der Masterfarbe (die Relation der Farbanteile können Sie der Tabelle auf [Seite 19](#page-18-0) entnehmen).
- **4.** Trennen Sie den Exterior 600 vom MPBB1 und schließen Sie ihn wieder an die Datenleitung an.
- **5.** Schalten Sie das Gerät aus. Diese Einstellungen werden erst beim erneuten Einschalten wirksam.

# **Abschnitt 8 BETRIEB MIT EINEM CONTROLLER**

Dieser Abschnitt beschreibt die Modi, alle fernsteuerbaren Effekte des Exterior 600, die Optionen zur Anpassung an spezifische Applikationen, das LED-Display sowie besondere Hinweise für einen Betrieb bei niedrigen Temperaturen.

#### <span id="page-21-0"></span>**Martin RS-485 Steuerung**

Alle Effekte und Funktionen des Exterior 600 sind mit einem Martin 3032 Controller steuerbar. Da der Exterior 600 jedoch nicht in der 3032-Software implementiert ist, muss er im Controller als MAC 600 konfiguriert werden. Das Zoomobjektiv kann dann über Profilfilter 1 gesteuert werden.

Um korrekt auf den Controller reagieren zu können, muss das Protokoll entweder auf den Martin-Modus gesetzt (PSET > MART) oder die automatische Protokollerkennung muss aktiviert sein (SPEC > AUTO > ON).

#### **DMX-512 Steuerung**

Der Exterior 600 ist voll kompatibel mit dem USITT DMX-512 (1990) Protokoll. Der Controller muss vor jeder Datenübertragung den Startcode = 0 senden.

#### **Tracking- oder Vektormodus**

Der Exterior 600 600 verfügt über zwei DMX-Modi mit unterschiedlichen Charakteristika und Kanalanforderungen: den Tracking- und den Vektormodus. Im Trackingmodus wird die Bewegungsgeschwindigkeit direkt durch die Fadingzeiten des Controllers gesteuert. Der Controller teilt die Bewegung einfach in kleine Abschnitte, die der Exterior 600 "verfolgt". Ein digitaler Filteralgorithmus errechnet Näherungswerte für jede Position und gewährleistet so weiche Bewegungen bei allen Geschwindigkeiten.

Im Vektormodus wird die Bewegungsgeschwindigkeit auf einem separaten DMX-Kanal programmiert. Dadurch kann ein Effektfading auch mit Controllern ohne programmierbare Fadingzeiten erzielt werden. Bei Controllern, die langsame oder unregelmäßige Trackingsignale senden, bietet die Vektorsteuerung weichere Bewegungen, besonders bei geringen Geschwindigkeiten.

#### **Einstellen des Steuermodus (nur Modus 2)**

Ziehen Sie auch das DMX-Protokoll für Kanal 9 auf [Seite 28](#page-27-0) zu Rate. Um die Trackingsteuerung im Modus 2 zu aktivieren, setzen Sie den Kanal 9 (Bewegungskanal) auf einen DMX-Wert von 0 bis 2 (Tracking). Um auf die Vektorsteuerung umzuschalten, ziehen Sie den entsprechenden Fader des Controllers auf 0 (falls vorhanden) und setzen Sie die Geschwindigkeit mit einem DMX-Wert von 3 bis 245. Die Trackingsteuerung kann auch mit einem DMX-Wert von 246 bis 251 aktiviert werden. Diese Einstellung ist unabhängig von allen individuellen Konfigurationen.

Sie können zwischen der Tracking- und Vektorsteuerung umschalten, aber beide Modi können nicht gleichzeitig eingesetzt werden. Im Vektormodus sollte die Fadingzeit des Controllers auf 0 gesetzt sein.

#### **Blackout-Geschwindigkeit (nur Modus 2)**

Der Exterior 600 verfügt über eine spezielle "Blackout-Geschwindigkeit" für das Farbrad und das Strahlprofilfilter. Wenn Sie über Kanal 9 einen DMX-Wert von 252 bis 255 wählen (Blackout während der Bewegung), wird der Shutter geschlossen, während sich Farbrad und Profilfilter mit maximaler Geschwindigkeit bewegen. Die Blackout-Geschwindigkeit beeinflusst jedoch nicht den Dimmer, das CMY-Farbmischsystem oder das Zoomobjektiv. In diesem Fall bleibt der Shutter offen.

#### **Steuerung des Leuchtmittels**

#### **Leuchtmittel z ü nden**

*Wenn die automatische Lampenzündung deaktiviert ist (Standardeinstellung) bleibt die Lampe ausgeschaltet, bis ein "Lamp ON"- Befehl vom Controller gesendet wird.* Um diese Option zu aktivieren, müssen Sie die automatische Lampenzündung einschalten (SPEC > ALON > ON).

Beim Zünden einer Entladungslampe entstehen sehr hohe Stromstärken, die weit über den normalen Betriebswerten liegen und beim Einschalten mehrerer Lampen dazu führen können, dass einzelne Lampen nicht zünden oder sogar die Hauptsicherung überlastet wird. Zur Vermeidung dieser Stromspitzen ist es sehr empfehlenswert, eine "Lamp On"-Sequenz zu erstellen, mit der die Lampen aller Geräte in einem Zeitintervall von ca. 5 Sekunden nacheinander gezündet werden.

Wenn die automatische Lampenzündung aktiviert ist, wird die Lampe innerhalb von 90 Sekunden nach einer adressenabhängigen Verzögerungszeit gezündet.

#### **Leuchtmittel l ö schen**

Das Leuchtmittel kann vom Controller abgeschaltet werden, indem ein "Lamp Off"-Befehl auf Kanal 1 gesendet wird. Wenn die DMX-Lampenabschaltung deaktiviert ist (SPEC > dLOF > OFF) ist dieser Befehl nur gültig, wenn alle CMY-Kanäle (3, 4 und 5) auf DMX-Werte zwischen 230 und 232 gesetzt sind.

Achtung: Es ist nicht möglich, das Leuchtmittel innerhalb von 8 Minuten nach dem Abschalten erneut zu zünden. Der Exterior 600 speichert jedoch den "Lamp On"-Befehl und zündet die Lampe automatisch nach Ablauf dieses Zeitintervalls.

#### **Steuerung der mechanischen Effekte**

Alle mechanischen Effekte werden beim Einschalten des Gerätes auf die Grundstellungen zurückgesetzt. Der Reset kann auch vom Controller über Kanal 1 erfolgen. Wenn ein Reset über DMX deaktiviert ist (SPEC > dRES > OFF), ist dieser Befehl nur gültig, wenn alle CMY-Kanäle (3, 4 und 5) auf DMX-Werte zwischen 230 und 232 gesetzt sind (siehe DMX- Protokoll).

Ein Kontrollsystem überprüft und korrigiert automatisch die Positionen der Effekträder. Die Funktion kann deaktiviert werden, wenn Sie die Effektrückkopplung ausschalten (SPEC > EFFb > OFF) - diese Maßnahme ist aber nicht empfehlenswert.

#### **Farbrad**

Das Farbrad enthält dichroitische Rot-, Grün-, und Blaufilter sowie ein Farbtemperaturkorrekturfilter von 5600 K auf 3400 K plus offen (Weiß). Das Farbrad kann in beiden Richtungen mit variabler Geschwindigkeit rotieren oder für Farbteilungseffekte in jede beliebige Winkelposition gedreht werden. Das Farbrad kann auch mit dem CMY-Farbmischsystem eingesetzt werden.

Die Schnellpositionierung (SPEC > SCUT) legt fest, ob das Farbrad den kürzeren Weg zur nächsten Farbe nimmt oder immer in der gleichen Richtung rotiert. Diese Einstellung kann jedoch durch den Geschwindigkeitskanal im Modus 2 (Vektor) übergangen werden.

Wenn Sie die Geschwindigkeit im Modus 2 auf "Blackout" setzen, wird der Shutter während der Bewegung des Farbrades geschlossen.

#### **Subtraktive CMY-Farbmischung**

Das CMY- Farbmischsystem basiert auf drei dichroitischen Gradientscheiben: Cyan, Magenta und Gelb. Die Intensität jeder Farbkomponente kann separat von 0 bis 100% geregelt werden. Da dieses Farbmischsystem subtraktiv arbeitet, führt der Einsatz aller drei Filter zu einer gewissen Reduzierung der Lichtleistung - *wenn alle 3 Filter voll in den Strahlengang eingefahren sind, kommt dies einem Blackout gleich*. Wenn Sie die maximale Helligkeit erzielen wollen, sollten Sie nur zwei Mischfarben gleichzeitig einsetzen.

Durch die Änderung einer einzigen Farbkomponente kann bereits eine sehr große Zahl an Farbschattierungen erzeugt werden.

Die Schnellpositionierung (SPEC > SCUT) legt fest, ob die CMY-Farbscheiben den kürzeren Weg zur nächsten Position nehmen oder immer in der gleichen Richtung rotieren. Diese Einstellung kann durch den Geschwindigkeitskanal im Modus 2 (Vektor) übergangen werden.

#### **Dimmer**

Der mechanische Dimmer bietet eine weiche und hochauflösende 100%-Dimmung von voll offen bis Blackout.

#### **Shutter**

Durch den Hochgeschwindigkeitsshutter wird der Strahlengang sofort geöffnet oder geschlossen und kann auch für variable Strobeeffekte bis 8 Hz eingesetzt werden. Zusätzlich verfügt das Gerät über eine zufallsgesteuerte Strobefunktion, die durch einen DMX-Befehl aktivierbar ist.

Wenn die automatische Shutterfunktion aktiviert ist (SPEC>ASHT>ON) und ein Dimmerbefehl empfangen wird, wird der Shutter anstelle des Dimmers geschlossen, um schnellere Blackouts zu ermöglichen.

#### **Zoom**

Zur Steuerung des Streuwinkels kann die Fresnellinse vor und zurück bewegt werden. Die Zoomfunktion hat jedoch nur einen geringen Effekt, wenn die optionale 65°- Diffusorlinse installiert ist.

#### **Beamshaper und Frostfilter**

Das Strahlprofilfilter erlaubt eine Aufweitung und Abflachung des Lichtkegels in Form einer Ellipse, die um 90° gedreht werden kann.

Das Frostfilter bietet zusätzlich einen Weichzeichnereffekt. Da sich das Frostfilter auf dem gleichen Effektrad wie das Strahlprofilfilter befindet, sind diese beiden Effekte nicht kombinierbar.

Strahlprofil- und Frostfilter haben jedoch nur einen geringen Effekt, wenn die optionale 65°-Diffusorlinse installiert ist.

### **Betrieb bei niedrigen Temperaturen**

Falls die Außentemperatur unter den Gefrierpunkt fallen sollte, muss das Gerät eingeschaltet bleiben, um die Elektronik vor Frost zu schützen. Das Leuchtmittel kann jedoch jederzeit abgeschaltet werden.

#### **Statusanzeige**

Der korrekte Betriebszustand des Exterior 600 wird durch zwei LED´s auf der Rückseite des Gerätes angezeigt. Wenn beide LED´s grün aufleuchten, arbeitet das Gerät normal. Wenn eine LED erlischt oder rot leuchtet, ist ein Fehler aufgetreten.

Zusätzlich können über die LED´s spezielle Funktionen angezeigt werden. Während des Resetvorgangs blinken beide LED´s gelb und während eines Uploads leuchten sie kontinuierlich gelb.

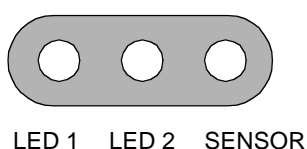

Die LEDs verlöschen in regelmäßigen Abständen kurz, um eine Irritation des Lichtsensors zu verhindern.

#### **Zusammenfassung, LED 1**

- **• Leuchtet grün: Einheit bereit, mechanische Effekte OK**
- **• Blinkt rot und grün: Das Gerät ist bereit, aber nach dem Reset ist ein oder mehrere Fehler aufgetreten. Bitte wenden Sie sich an einen Service-Techniker.**
- **• Blinkt gelb: Reset wird ausgeführt**
- **• Leuchtet gelb: Software- Upload wird ausgeführt**

#### **Zusammenfassung, LED 2**

- **• Aus: Keine Daten**
- **• Leuchtet grün: Daten korrekt**
- **• Leuchtet rot: Daten beschädigt**
- **• Blinkt gelb: Reset wird ausgeführt**
- **• Leuchtet gelb: Software- Upload wird ausgeführt**

# **Abschnitt 9 SERVICE UND WARTUNG**

Dieser Abschnitt beschreibt die grundlegenden Servicearbeiten. Jeglicher Service, der nicht in diesem Handbuch beschrieben ist, sollte ausschließlich von qualifizierten Fachleuten durchgeführt werden.

# **WARNUNG!**

Trennen Sie das Gerät allpolig vom Netz, bevor Sie Abdeckungen entfernen.

# <span id="page-24-0"></span>**Zugriff auf die elektronischen Komponenten**

- **1.** Trennen Sie das Gerät allpolig vom Netz.
- **2.** Lösen Sie die 10 Inbusschrauben auf der Rückseite und nehmen Sie die Abdeckung zusammen mit der Gummidichtung ab.
- **3.** Überprüfen Sie den Zustand der Dichtung. Wenn die Dichtung brüchig oder gerissen ist, muss sie erneuert werden (Art.Nr. 20600020).

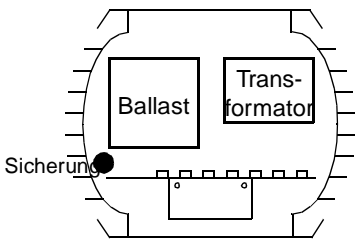

- **4.** Legen Sie die Dichtung auf die Rückseite der Abdeckplatte und setzen Sie alle Inbusschrauben wieder ein. Justieren Sie die Dichtung, bis sie an den Seiten ein wenig hervorsteht - die Dichtung sollte mit dem Finger noch etwas spürbar sein.
- **5.** Ziehen Sie die Schrauben über Kreuz mit einem Drehmoment von 3 Nm fest. Bei diesem Druck wird die Dichtung ca. um ein Drittel komprimiert.

#### **Austausch von Sicherungen**

Der Exterior 600 enthält 4 Sicherungen. Die Hauptsicherung befindet sich links neben dem Ballast. Die Sicherungen für die drei Spannungsversorgungen befinden sich auf der Platine.

- **1.** Vergewissern Sie sich, dass der Exterior 600 allpolig vom Netz getrennt ist. Öffnen Sie das Gehäuse, wie oben beschrieben wurde.
- **2.** Entfernen Sie die beiden Schrauben auf dem Aluminiumbügel und ziehen Sie die Platine heraus.
- **3.** Lokalisieren Sie die defekte Sicherung und tauschen sie gegen eine neue mit identischen Werten aus (siehe Technische Daten).
- **4.** Bauen Sie das Gerät vor der Inbetriebnahme wieder vollständig zusammen.

#### **Austausch der Linsen**

Der Exterior 600 kann mit drei unterschiedlichen Linsensystemen betrieben werden. Die Standardlinse hat einen Streuwinkel von 22° bis 38°, wobei der Strahldurchmesser als Kreisfläche mit der 0,1-fachen Helligkeit gegenüber dem Zentrum definiert ist. Das optionale Linsensystem (Art.Nr. 41204010) erzeugt einen Streuwinkel von 18° bis 25°. Die Diffusor-"Linse" verfügt über einen Streuwinkel von 65°.

- **1.** Trennen Sie den Exterior 600 allpolig vom Netz. Lösen Sie die 10 Inbusschrauben auf der vorderen Aluminiumplatte und entfernen Sie die Abdeckung (nicht das Schutzglas).
- **2.** Das Linsensystem wird durch drei Montagewinkel fixiert. Entfernen Sie von zwei Winkeln jeweils eine Schraube und lösen Sie die andere. Entfernen Sie die beiden Montagewinkel und schieben Sie die Linse zur Seite heraus.
- **3.** Wenn die vorhandene Linse durch die Weitwinkellinse ersetzt werden soll, entfernen Sie alle 3 Befestigungswinkel und bewahren Sie mit der Linse auf. Die Weitwinkellinse wird mit speziellen, der Linse beigepackten Winkeln befestigt.

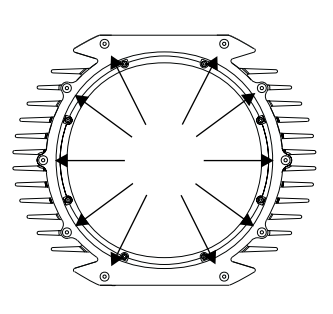

- **4.** Setzen Sie die neue Linse in das Zoom-Modul ein und schrauben Sie die Montagewinkel wieder fest.
- **5.** Überprüfen Sie den Zustand der Dichtung. Wenn die Dichtung brüchig oder gerissen ist, muss sie erneuert werden (Art.Nr.: 20600020).
- **6.** Legen Sie die Dichtung auf die Rückseite der Abdeckplatte und setzen Sie alle Inbusschrauben wieder ein. Justieren Sie die Dichtung, bis sie an den Seiten ein wenig hervorsteht - die Dichtung sollte mit dem Finger noch etwas spürbar sein.
- **7.** Ziehen Sie die Schrauben gleichmäßig über Kreuz mit einem Drehmoment von 3 Nm fest. Bei diesem Wert wird die Dichtung ca. um ein Drittel komprimiert.

# **Pflege der Dichtungen**

Der Exterior 600 ist in die IP-Schutzklasse 65 eingestuft. Dies bedeutet, dass das Gerät gegen Staub und geringen Wasserdruck ausreichend geschützt ist. Um diese Eigenschaften dauerhaft zu erhalten, müssen die Dichtungen sorgfältig behandelt werden:

- **1.** Tauschen Sie jede Dichtung aus, die brüchig geworden ist oder eine sichtbare Beschädigung aufweist.
- **2.** Achten Sie beim Einbau der Dichtungen, dass sie sich mit der Aluminiumplatte decken oder etwas hervorstehen.
- **3.** Prüfen Sie, ob alle Kabeldurchführungen festgezogen sind.
- **4.** Ziehen Sie die Befestigungsschrauben der Abdeckungen gleichmäßig über Kreuz mit einem Drehmoment von 3 Nm fest. Bei diesem Wert wird die Dichtung ca. um ein Drittel komprimiert.

# **Reinigung des Gehäuses**

Das Gehäuse des Exterior 600 kann mit einem milden Reinigungsmittel abgewaschen werden.

- **1.** Trennen Sie das Gerät allpolig vom Netz und lassen Sie es abkühlen.
- **2.** Prüfen Sie die Dichtungen auf sichtbare Beschädigungen.
- **3.** Spülen Sie lose Verschmutzungen mit einem Wasserschlauch ab.
- **4.** Waschen Sie das Aluminiumgehäuse mit einem milden Reinigungsmittel und einer weichen Bürste. Verwenden Sie keine Scheuermittel!
- **5.** Spülen Sie das Gerät mit klarem Wasser sorgfältig ab.

#### <span id="page-25-0"></span>**Austausch des Netzkabels**

Das Netzkabel kann durch ein längeres Kabel oder ein Kabel mit größerem Querschnitt ersetzt werden. Die Zugentlastung kann Kabel zwischen 3,8 und 9,3 mm Durchmesser sicher aufnehmen und abdichten.

- **1.** Vergewissern Sie sich, dass der Exterior 600 allpolig vom Netz getrennt ist. Lösen Sie die 10 Inbusschrauben auf der Rückseite und nehmen Sie die Abdeckung zusammen mit der Gummidichtung ab.
- **2.** Entfernen Sie die beiden Schrauben auf dem Aluminiumbügel und ziehen Sie die Platine heraus.
- **3.** Trennen Sie die braune Leitung des Netzkabels vom Sicherungshalter. Lösen Sie die Erdungsschraube über dem Ballast und entfernen Sie die gelb/grüne Leitung. Trennen Sie schließlich die blaue Leitung von der Klemme auf der Vorderseite des Transformators.
- **4.** Lösen Sie die große Mutter an der Außenseite der Kabeldurchführung. Schneiden Sie die Kabelbinder auf, um das Netzkabel aus dem Gerät ziehen zu können. Schieben Sie die Mutter über das neue Kabel und führen Sie es 52 cm in das Gehäuse ein.
- **5.** Entfernen Sie 28 cm von der äußeren Isolation. Führen Sie das Kabel zwischen Sicherungshalter und Gehäuse.
- **6.** Installieren Sie einen 6,3 mm Flachstecker an der Phase (braune Leitung) und verbinden ihn wieder mit dem Kontakt am Sicherungshalter.
- **7.** Installieren Sie eine Kontaktscheibe an der gelb/grünen Leitung und verbinden diese mit der Erdungsschraube über dem Ballast.
- **8.** Verbinden Sie das blaue Kabel wieder mit der Nulleiter- Schraubklemme am Transformator.
- **9.** Setzen Sie die Platine ein und fixieren Sie das Netzkabel wieder mit Kabelbindern.
- **10.** Prüfen Sie, ob beide Muttern an der Kabeldurchführung festgezogen sind. Überprüfen Sie den Zustand der Dichtung. Wenn die Dichtung brüchig oder gerissen ist, muss sie ausgetauscht werden (Art.Nr. 20600020).
- **11.** Legen Sie die Dichtung auf die Rückseite der Abdeckplatte und setzen Sie alle Inbusschrauben wieder ein. Justieren Sie die Dichtung, bis sie an den Seiten ein wenig hervorsteht - die Dichtung sollte mit dem Finger noch etwas spürbar sein.
- **12.** Ziehen Sie die Schrauben gleichmäßig über Kreuz mit einem Drehmoment von 3 Nm fest. Bei diesem Wert wird die Dichtung ca. um ein Drittel komprimiert.

# **Anhang a DMX PROTOKOLL**

**Start code = 0**

<span id="page-27-0"></span>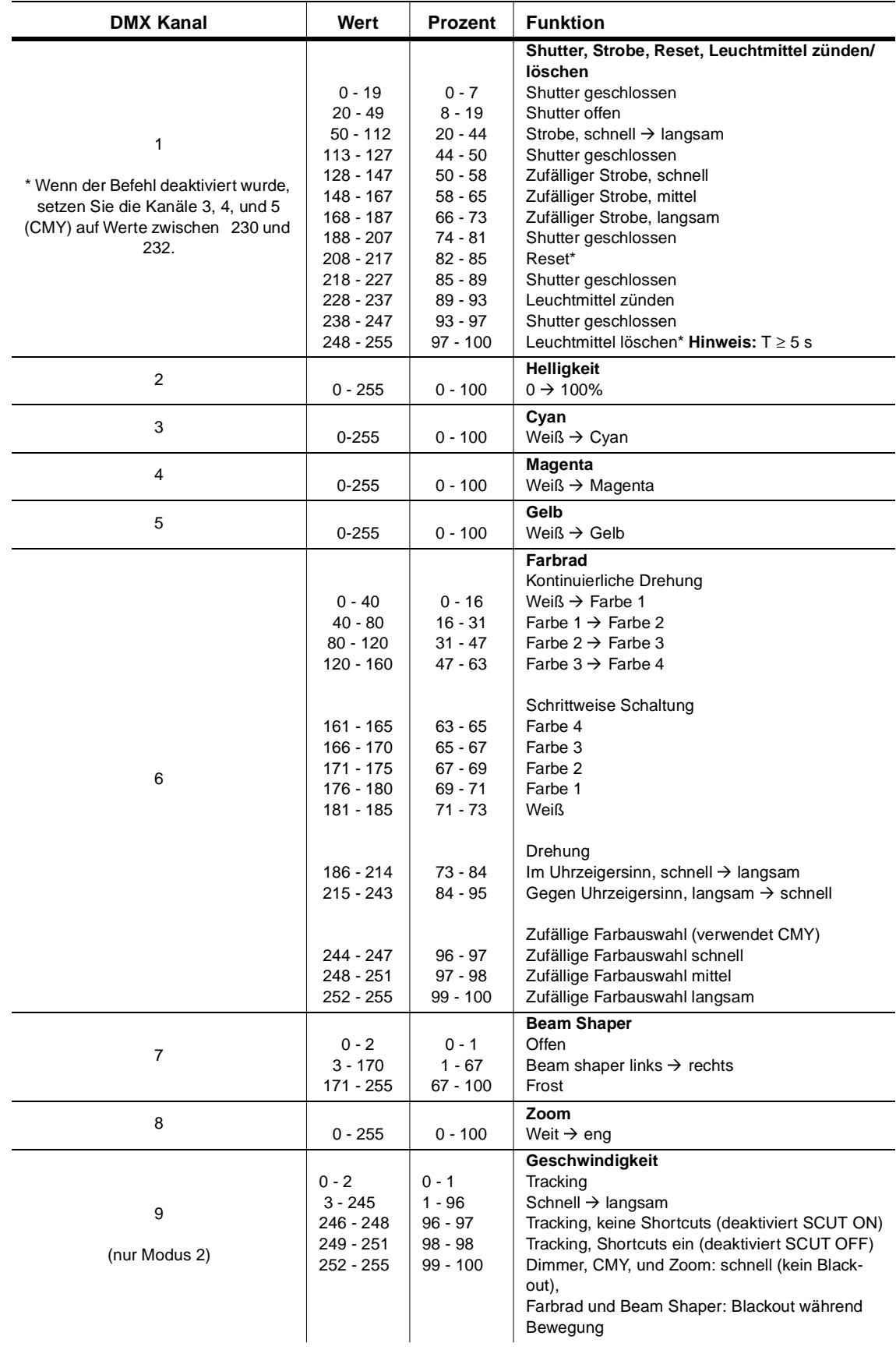

# **Anhang b FEHLERBEHEBUNG**

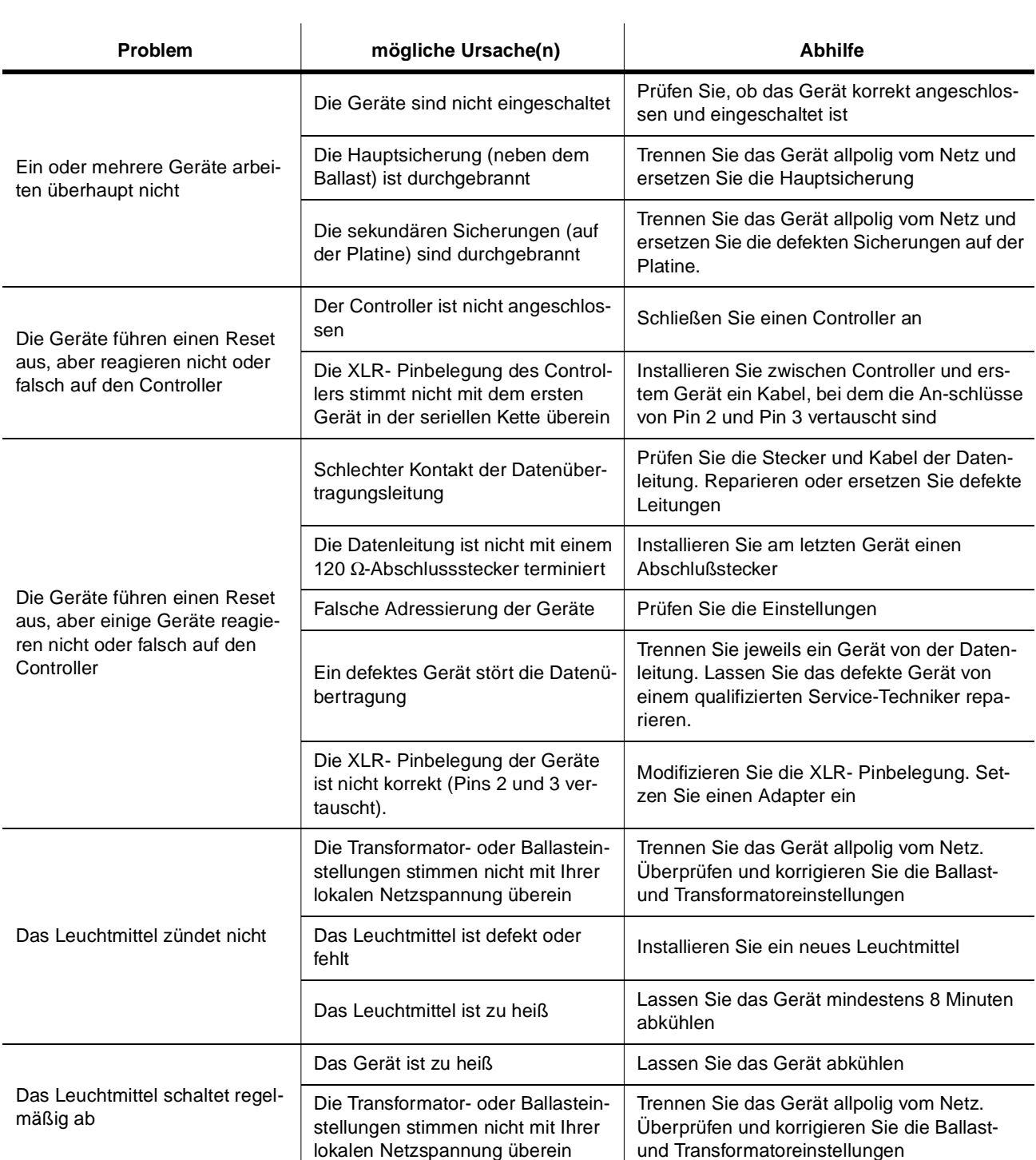

# Anhang c<br>TECHNISCHE DATEN

#### Abmessungen und Gewicht

- 
- 
- 

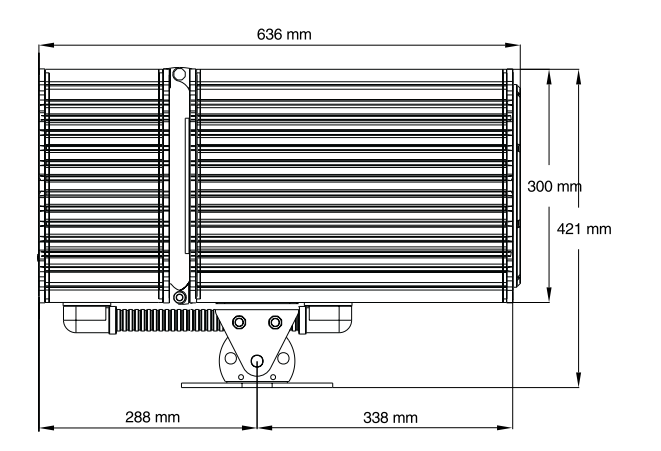

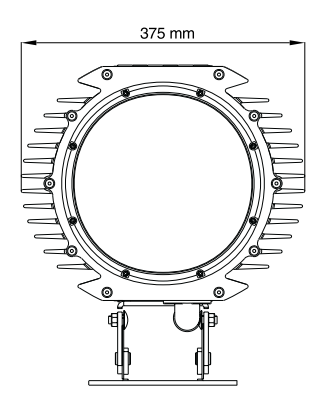

#### Kompatible Leuchtmittel

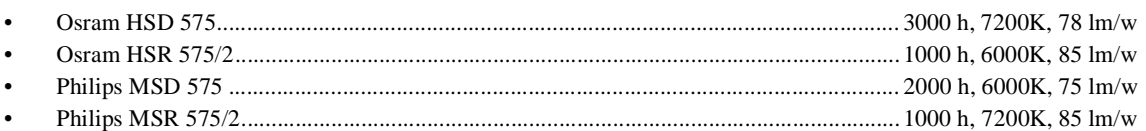

#### Lichtstrom

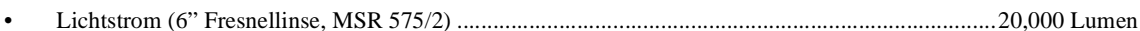

#### Temperaturen

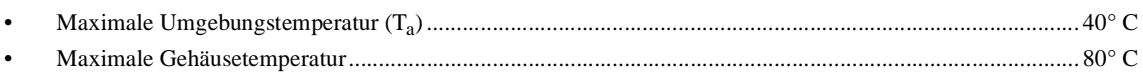

#### Steuerung und Programmierung

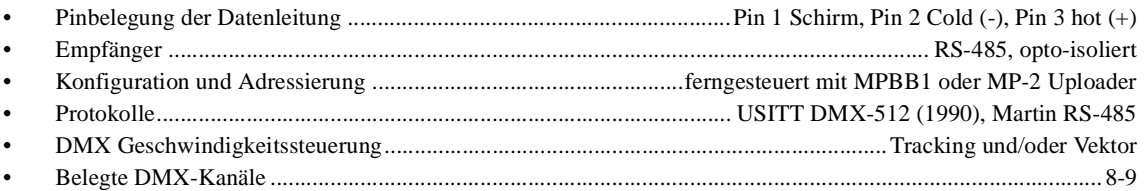

#### Anschlüsse

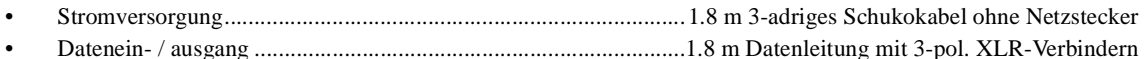

#### Maximale Stromaufnahme und Leistung

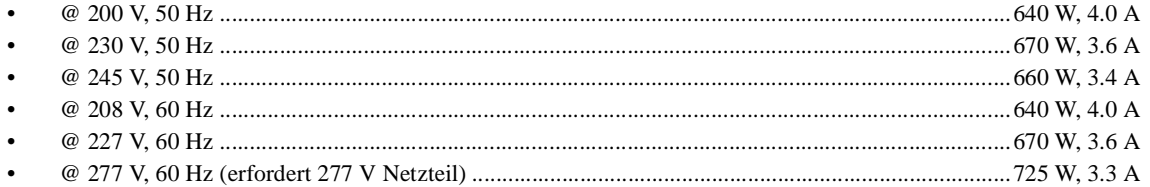

#### Sicherheitsnormen

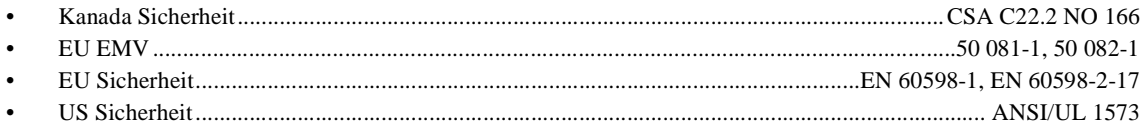

#### Konstruktion

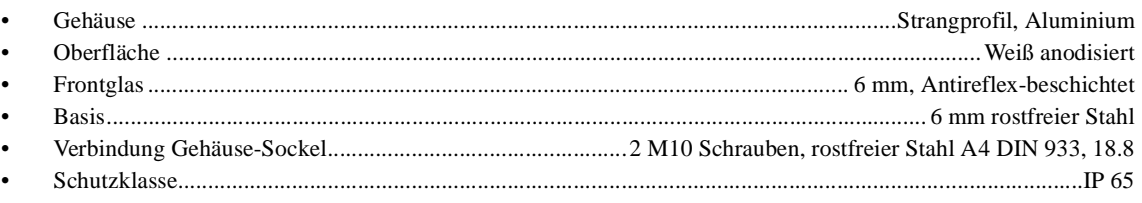

#### Installation

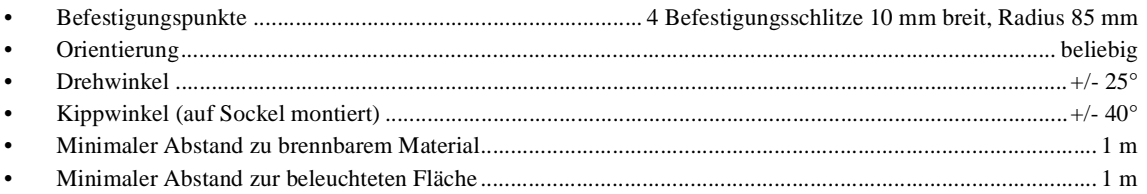

#### Optionales Zubehör

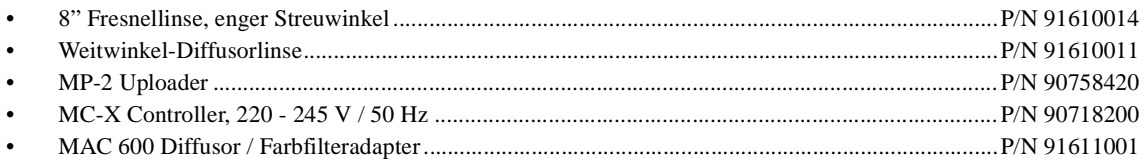

#### **Wichtige Ersatzteile**

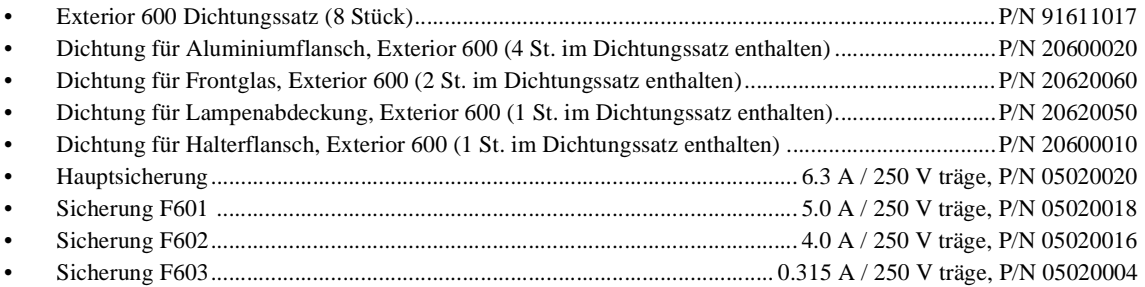

# Anzugdrehmomente für Schrauben

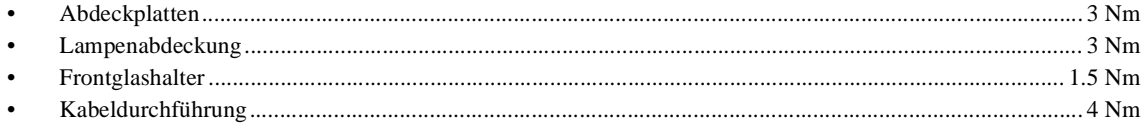